Register your product and get support at

# www.philips.com/welcome

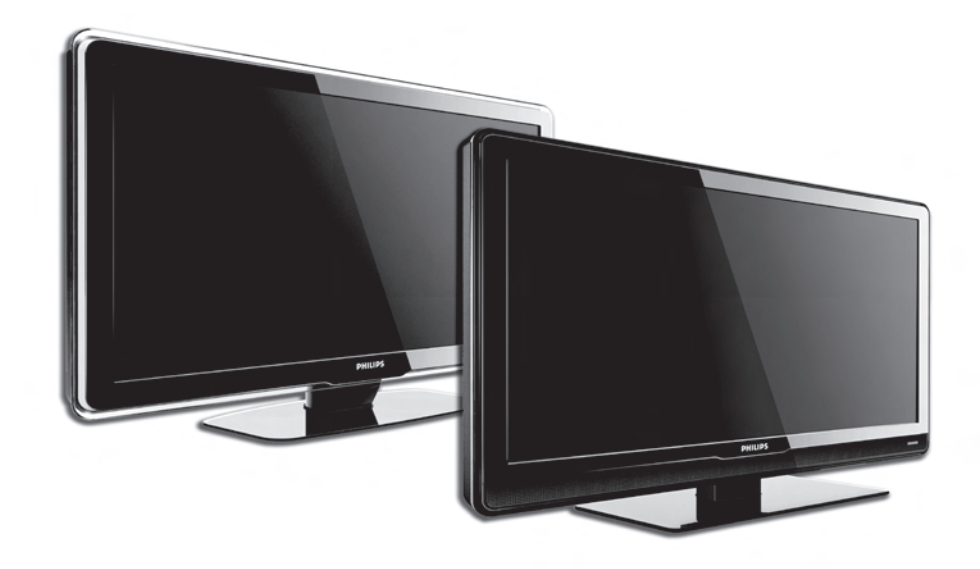

# **BG** РЪКОВОДСТВО ЗА ПОТРЕБИТЕЛЯ

# **PHILIPS**

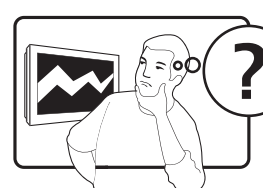

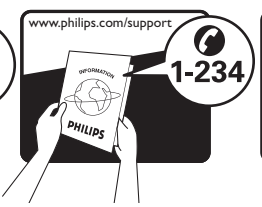

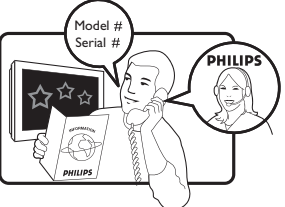

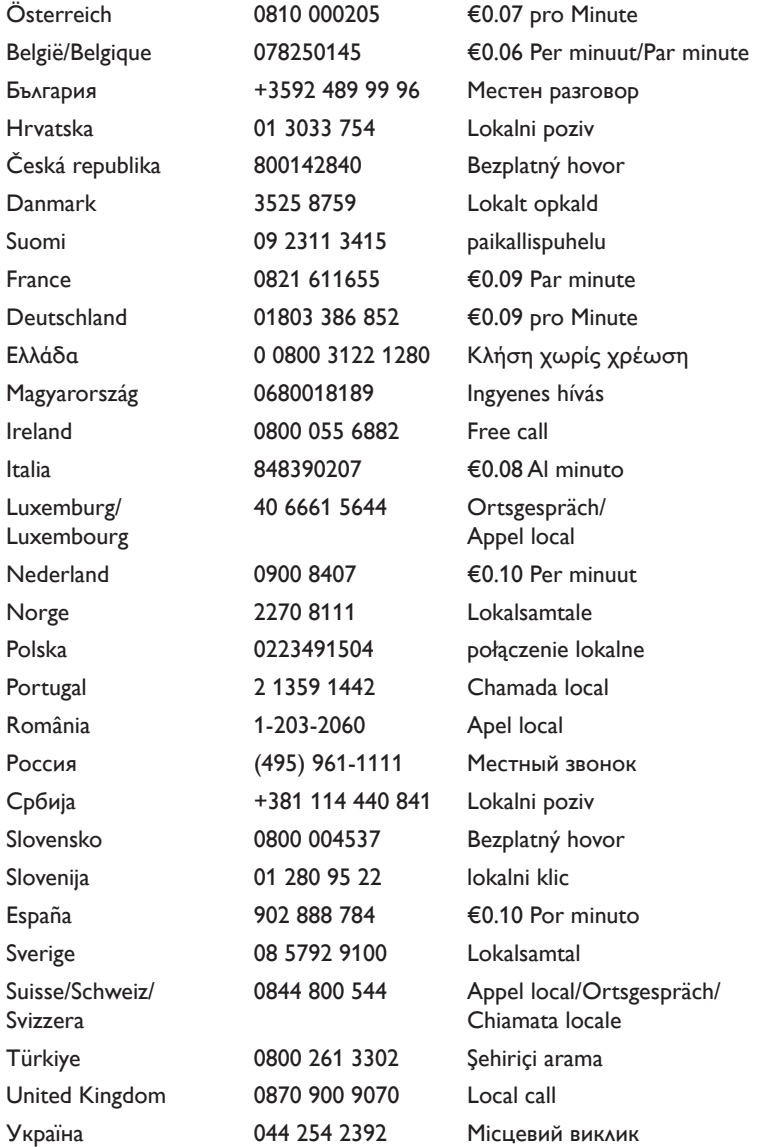

This information is correct at the time of press. For updated contact information, refer to www.philips.com/flavors.

# Съдържание

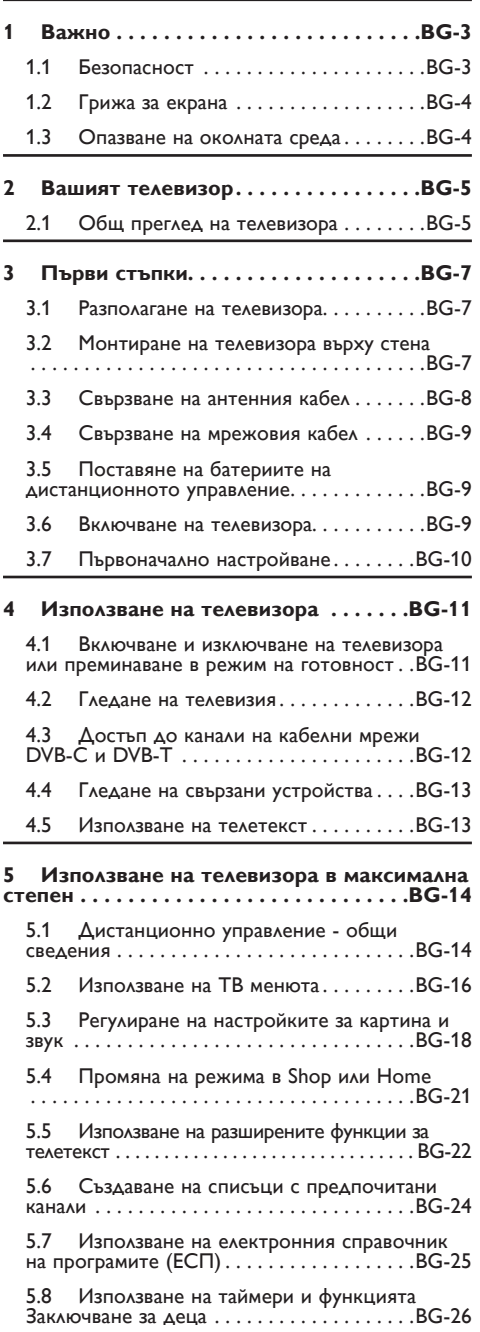

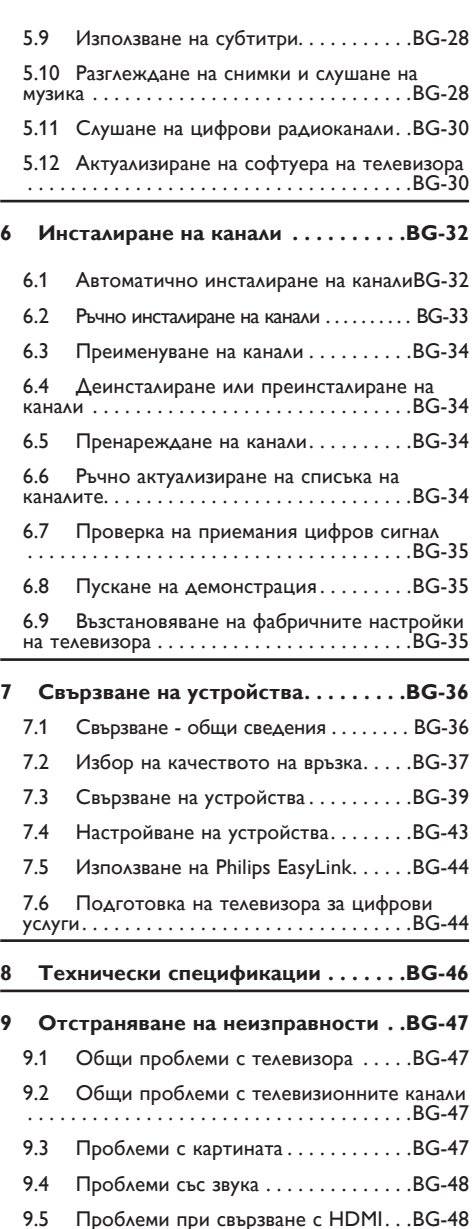

- 9.6 Проблеми при свързване с USB . . . . BG-49
- 
- 9.8
- 

2008 © Koninklijke Philips Electronics N.V. Всички права запазени. Спецификациите могат да се променят без предупреждение. Търговските марки са собственост на Koninklijke Philips Electronics N.V. или на съответните си притежатели.

Philips си запазва правото да променя изделията си по всяко време без задължението да внася съответните промени във вече доставени изделия.

Съдържанието на това ръководство би трябвало да е достатъчно за използването на системата по предназначение. Ако изделието, отделните му модули или определени процедури се използват за цели, различаващи се от споменатите тук, трябва да бъде поискано потвърждение на тяхната валидност или приложимост. Philips гарантира, че самият материал не нарушава никой от издадените в САЩ патенти. Не се дават или подразбират никакви други гаранции.

#### Гаранция

Не се съдържат компоненти, изискващи поддържане от страна на потребителя. Не отваряйте и не сваляйте капаци, позволяващи достъп до вътрешността на изделието. Ремонтът трябва да бъде извършван само в сервизните центрове на Philips или официалните магазини. Неспазването на горното прави невалидна всякаква гаранция, независимо дали те я изрична или подразбираща се. Извършването на каквато и да е операция, забранена изрично в това ръководство, каквато и да е настройка или процедура по сглобяване, която не е препоръчана или разрешена в това ръководство, ще направи гаранцията невалидна.

#### Характеристики на пикселите

Това LCD (течнокристално) изделие притежава голям брой цветни пиксели. Макар ефективният брой на пикселите да надвишава 99,999%, по екрана може трайно да се появят черни или ярко оцветени точки (червени, зелени или сини). Това е структурна особеност на дисплея (в рамките на общоприетите отраслови стандарти), а не неизправност.

#### Софтуер с отворен изходен код

Този телевизор съдържа софтуер с отворен изходен код. С настоящето Philips предлага да

предостави или да направи достъпен при поискване, на цена непревишаваща стойността за физическото извършване на това разпространение, пълното машинно четимо копие на съответния изходен програмен код, записан на носител, обичайно използван за обмен на софтуер.

Това предложение е валидно за период от 3 години след датата на закупуване на това изделие. За да получите програмния код, пишете на.

Philips Consumer Lifestyle Development Manager LoB Mainstream Displays 620A Lorong 1, Toa Payoh Singapore 319762

#### Съответствие с EMF

Koninklijke Philips Electronics N.V. произвежда и продава много изделия, предназначени за потребителите, които - като всяка друга електронна апаратура - могат да излъчват и приемат електромагнитни сигнали. Един от водещите делови принципи на компанията Philips е в нашите изделия да се вземат всички необходими мерки за безопасност, да се придържаме към всички приложими изисквания на закона и да бъдем в съответствие с всички стандарти за електромагнитни смущения, налични към момента на произвеждане на изделията.

Philips има за правило да разработва, произвежда и продава изделия, които не са вредни за здравето. Philips потвърждава, че съгласно съвременните научни данни, при правилно използване на неговите изделия в съответствие с тяхното предназначение, те са безопасни.

Philips играе активна роля в разработването на международни стандарти за електромагнитни смущения и за безопасност, което на свой ред позволява на Philips да предвижда бъдещото развитие на стандартизацията с оглед ранното й внедряване в своите изделия.

#### Мрежов предпазител (само за Великобритания)

Този телевизор е съоръжен с одобрен пресован щепсел. Ако се наложи да се смени мрежовият предпазител, той трябва да бъде подменен с предпазител със същия номинал, като обозначения на оригиналния (напр. 10A).

- 1. Свалете капака на отделението за предпазителя и извадете предпазителя.
- 2. Предпазителят, с който подменяте, трябва да съответства на BS 1362 и върху него да има знак за одобрение на ASTA. Ако предпазителят бъде загубен, обърнете се към продавача, за да уточните правилния тип предпазител.
- 3. Поставете обратно капака на отделението за предпазителя.

С цел съответствие с директивата за EMC (електромагнитна съвместимост), щепселът на това изделие не трябва да се отделя от захранващия кабел.

#### Авторски права

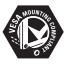

VESA, FDMI и логото на VESA Mounting Compliant са търговски марки на Video Electronics Standards Association (Асоциацията за стандарти в областта на видеоелектрониката).

#### VIRTUAL **DC** DOLBY DIGITAL<br>PROLOGIC II

Произведен по лиценз на Dolby Laboratories. "Dolby", "Pro Logic" и символът с двойното D **DD** са търговски марки на Dolby Laboratories.

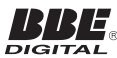

Произведен по лиценз на BBE Sound, Inc. Лицензиран от BBE, Inc съгласно един или повече от следните американски патенти: 5510752, 5736897. BBE и символът на BBE са регистрирани търговски марки на BBE Sound Inc.

Windows Media е търговска марка или регистрирана търговска марка на Microsoft Corporation в САЩ и/или други страни.

® Kensington и Micro Saver са регистрирани в САЩ търговски марки на ACCO World Corporation с публикувани регистрации и заявки за регистрация, намиращи се в процес на обработка в други страни по света. Всички регистрирани и нерегистрирани търговски марки са собственост на съответните им притежатели.

# <span id="page-4-0"></span>**1 Важно**

Поздравления за вашата покупка и добре дошли във Philips!

Прочетете това ръководство, преди да започнете да ползвате това изделие.

Обърнете специално внимание на този раздел и следвайте инструкциите за безопасност и опазване на екрана. Гаранцията на изделието става невалидна в случай на повреда, причинена от неспазване на тези инструкции.

За да се възползвате изцяло от предлаганата от Philips поддръжка, регистрирайте изделието си на www.philips.com/welcome.

Моделът и серийният номер на вашия телевизор могат да бъдат намерени на гърба и отстрани на телевизора, както и на кашона.

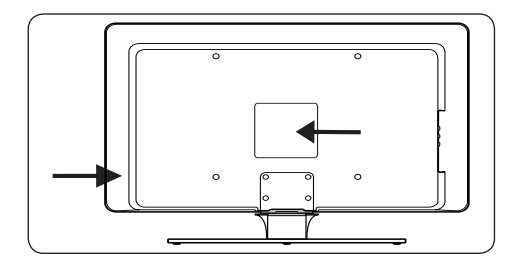

# **1.1 Безопасност**

- За повдигане и носене на телевизор, по-тежък от 25 килограма, са необходими двама души. Неправилната работа с телевизора може да доведе до сериозно нараняване.
- Ако телевизорът е бил транспортиран при ниска температура (под 5°C), отворете кашона и изчакайте изравняване на температурата на телевизора със стайната, преди да го разопаковате.
- За да избегнете късо съединение, не излагайте на дъжд или вода телевизора, дистанционното управление или батериите на дистанционното управление.
- Не поставяйте съдове с вода или други течности върху телевизора или в близост до него. Изливането на течности върху телевизора може да доведе до електрически удар. Ако върху телевизора бъде излята течност, не го включвайте. Незабавно извадете щепсела от контакта

и осигурете проверка на апарата от квалифициран техник.

- За да избегнете опасност от пожар или електрически удар, не поставяйте телевизора, дистанционното управление или батериите на дистанционното управление в близост до източници на открит огън (напр. запалени свещи) или други източници на топлина, вкл. пряка слънчева светлина.
- Не поставяйте телевизора в ограничено пространство, например шкаф за книги. Оставате около телевизора поне 10 см място за вентилация. Уверете се, че въздухът може свободно циркулира.
- Ако поставите телевизора на плоска. твърда повърхност, задължително използвайте приложената поставка. Не премествайте телевизора, ако поставката не е добре завинтена към него.
- Монтирането на телевизора върху стена трябва да се извършва само от квалифициран персонал. Телевизорът трябва да бъде монтиран към подходяща конзола за монтиране на стена и на стена, която може да издържи тежестта на телевизора. Неправилното монтиране върху стена може да доведе до тежко нараняване или повреда. Не опитвайте монтирането на стена сами.
- Ако телевизорът е монтиран на въртяща се поставка или шарнирно рамо, уверете се, че захранващият кабел не се опъва при завъртане на телевизора. Опъването на захранващия кабел може да разхлаби съединенията и да предизвика образуването на волтова дъга или искри.
- Извадете щепсела от контакта преди гръмотевични бури. По време на гръмотевични бури не докосвайте телевизора, захранващия или антенния кабел.
- Уверете се, че имате свободен достъп до захранващия кабел, за да можете лесно да разкачите телевизора от мрежовото захранване.
- Когато изваждате кабела на телевизора от захранването, не забравяйте да:
- 1. Изключите телевизора, а след това да прекъснете и захранването (ако има такова).
- 2. Извадите захранващия кабел от контакта.

<span id="page-5-0"></span>3. Издърпате захранващия кабел от съединителя на гърба на уреда. Винаги изваждайте захранващия кабел, като го хванете за щепсела. Не дърпайте самия захранващ кабел.

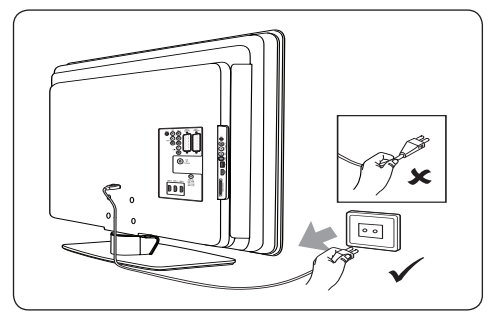

Слушането на силен звук през слушалки може да доведе до трайна загуба на слуха. Макар след време силният звук да започне да ви звучи като нормален, той пак може да повреди слуха ви. За да опазите слуха си, ограничете времето, през което слушате силен звук през слушалки.

# **1.2 Грижа за екрана**

Изключете и извадете захранващия кабел, преди да почиствате екрана. Почиствайте екрана с мека суха кърпа. Не използвайте химикали като почистващи препарати за домакинството, понеже те могат да повредят екрана.

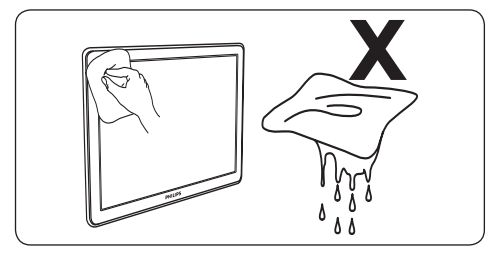

- За да избегнете деформиране или избледняване на цветовете, избърсвайте водните капчици колко е възможно по-скоро.
- Не докосвайте, не натискайте, не търкайте и не удряйте екрана с твърди предмети, понеже това може трайно да го повреди.
- Когато е възможно, избягвайте задържането върху екрана на неподвижно изображение. Това включва екранни менюта, страници на телетекст, черни

ивици или борсова информация. Ако трябва да използвате неподвижни изображения, намалете контраста и яркостта на екрана, за да избегнете неговото повреждане.

# **1.3 Опазване на околната среда**

#### **Рециклиране на опаковката**

Опаковката на този продукт е предназначена за рециклиране. Свържете се с местните власти за информация как да рециклирате опаковката.

#### **Освобождаване от изделието**

Това изделие е изработено от висококачествени материали и компоненти, които могат да бъдат рециклирани и използвани повторно. Когато видите върху изделието задраскан символа на контейнер за отпадъци, това означава, че изделието отговаря на европейската директива 2002/96/EC:

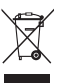

Не изхвърляйте използваното изделие заедно с битовите отпадъци. Поискайте от продавача информация за безопасния начин да изхвърлите изделието. Безконтролното изхвърляне на отпадъци е вредно за околната среда и човешкото здраве.

#### **Изхвърляне на използваните батерии**

Батериите, доставени с изделието, не съдържат живак или кадмий. Изхвърляйте доставените и другите батерии в съответствие с местните разпоредби.

#### **Мощност на потребление**

Телевизорът консумира минимална енергия в режим на готовност с цел намаляване на въздействието върху околната среда. Консумацията в активен режим е изписана на гърба на телевизора.

За повече технически данни вж. брошурата за изделието на адрес www.philips.com/support.

# <span id="page-6-0"></span>**2 Вашият телевизор**

Този раздел съдържа преглед на найчесто използваните бутони и функции на телевизора.

# **2.1 Общ преглед на телевизора**

**Странични бутони за управление и индикатори**

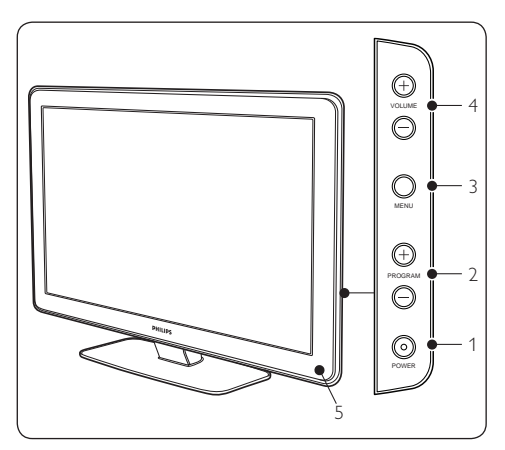

- 1. **POWER**
- 2. **PROGRAM +/-**
- 3. **MENU**
- 4. **VOLUME +/-**
- 5. Индикатор за захранване

#### **Странични съединители**

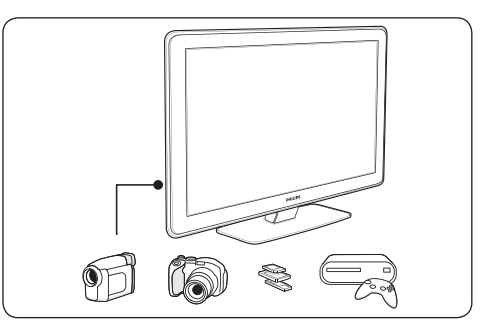

Използвайте страничните съединители на телевизора, за да свързвате към него мобилни устройства, например камера или конзола за игри с висока разделителна способност. Можете също да свържете слушалки или USB памет.

#### **Съединители на гърба**

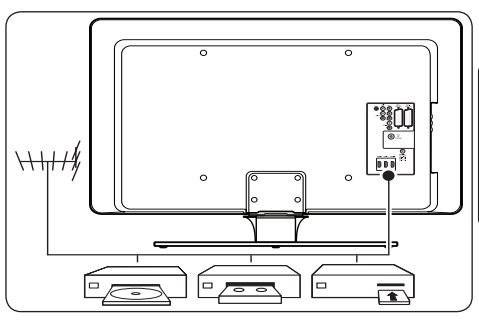

Използвайте съединителите на гърба на телевизора за свързване на антена или постоянни устройства, например плейър с висока разделителна способност, DVD плейър или видеокасетофон.

#### D **Забележка**

За повече информация относно съединителите вж. Раздел 7 Свързване на устройства.

#### <span id="page-7-0"></span>**Дистанционно управление**

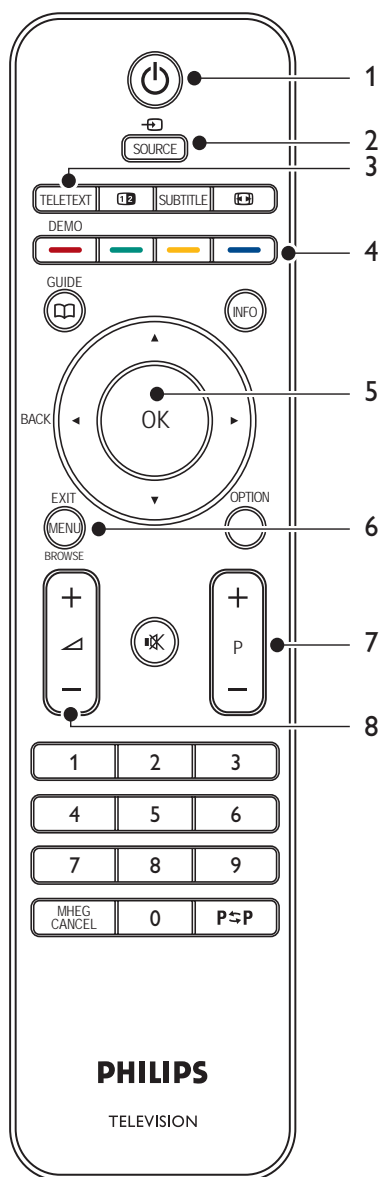

- 1. **STANDBY**
- 2. **SOURCE**
- 3. **TELETEXT**
- 4. **ЦВЕТНИ БУТОНИ** Отляво надясно: червен, зелен, жълт, син
- 5. **БУТОНИ ЗА НАВИГАЦИЯ** "Нагоре" ▲, "Надолу" ▼, "Наляво" ◀, "Надясно" Æ, **OK**
- 6. **MENU**
- 7. **ПРОГРАМА +/-**
- 8. **СИЛА НА ЗВУКА +/-**

#### За подробна информация относно

дистанционното управление вж. Раздел 5.1 Дистанционно управление - общи сведения.

# <span id="page-8-0"></span>**3 Първи стъпки**

Този раздел ще ви помогне да разположите и монтирате телевизора и допълва информацията в Ръководство за бърз старт.

#### $\bigoplus$  **Забележка**

Направете справка в Ръководство за бърз старт за инструкции относно монтирането на поставката.

# **3.1 Разполагане на телевизора**

В допълнение към прочитането и разбирането на инструкциите за безопасност в Раздел 1.1 имайте предвид следното, преди да разположите вашия телевизор:

- Идеалното разстояние за гледане на телевизора е равно на три пъти размера на екрана му.
- Разположете телевизора така, че върху екрана да не пада директна светлина.
- Свържете устройствата си към него. преди да го разположите.
- Телевизорът ви има слот "Кенсингтън" (намира се на гърба).

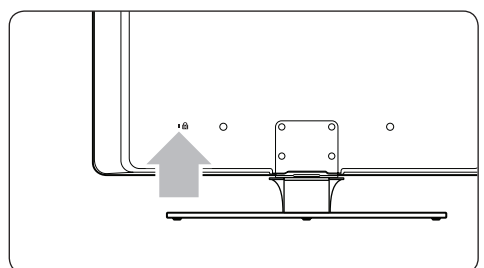

Ако ще свързвате ключалка "Кенсингтън" против кражба (не се доставя с телевизора), разположете телевизора в близост до неподвижен обект (напр. маса), към който може да бъде свързан другият край на ключалката.

# **3.2 Монтиране на телевизора върху стена**

# **В ПРЕДУПРЕЖДЕНИЕ**

Монтирането на телевизора върху стена трябва да се извършва само от квалифициран персонал. Koninklijke Philips Electronics N.V. не носи отговорност за неправилно монтиране, довело до инцидент или нараняване.

#### **Стъпка 1 ЗакупетеVESA-съвместима конзола за монтиране на стена**

В зависимост от размера на вашия телевизор закупете една от следните конзоли за монтиране на стена:

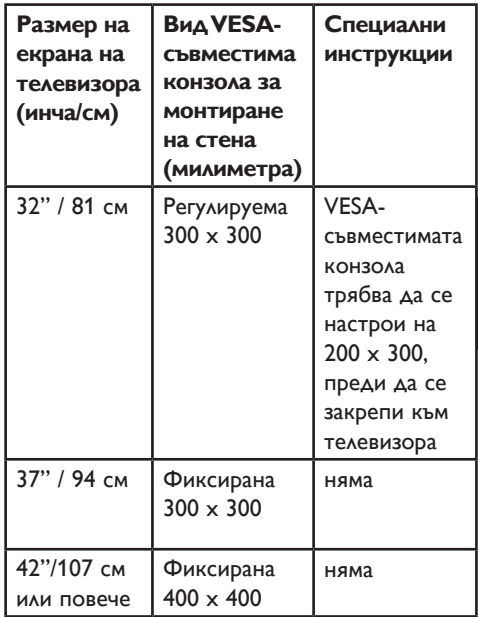

#### <span id="page-9-0"></span>**Стъпка 2 Махнете поставката на телевизора**

### D **Забележка**

Тези инструкции са приложими само за модели на телевизора с монтирани поставки. Ако поставката на вашия телевизор не е монтирана, отидете на Стъпка 3 Свържете кабелите. Стойките за телевизор може да се различават по форма при някои модели телевизори.

1. Внимателно поставете телевизора с лице надолу върху плоска стабилна повърхност, покрита с мека тъкан. Тъканта трябва да е достатъчно дебела,за да защити екрана.

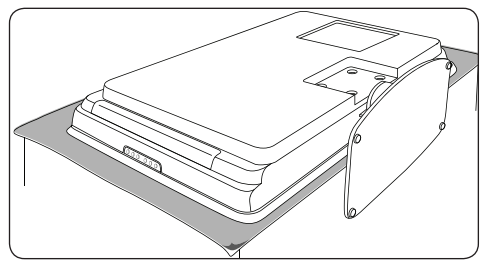

2. Като използвате кръстата отвертка (не е приложена), развийте четирите винта, които закрепват поставката към телевизора.

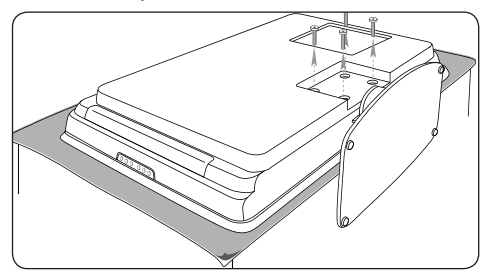

3. Изтеглете със сила поставката от долната част на телевизора. Приберете поставката и винтовете на място, откъдето можете пак да ги вземете за бъдещо инсталиране.

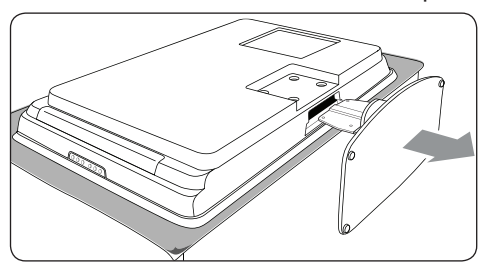

#### **Стъпка 3 Прикрепете към телевизора VESA-съвместимата конзола за монтиране на стена**

1. Открийте на гърба на телевизора четирите монтажни гайки.

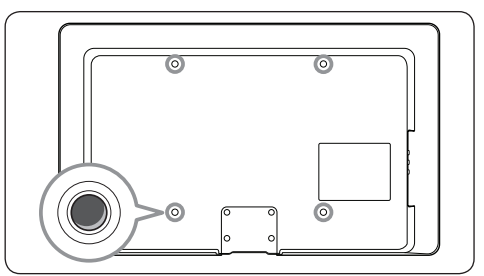

2. Продължете с инструкциите в документацията към вашата VESAсъвместима конзола за монтиране на стена.

#### D **Забележка**

При закрепване наVESA-съвместимата конзола за монтиране на стена към вашия телевизор, използвайте M6 болтове за 32-инчовите модели или M8 болтове за по-големите модели (болтовете не са включени).

# **3.3 Свързване на антенния кабел**

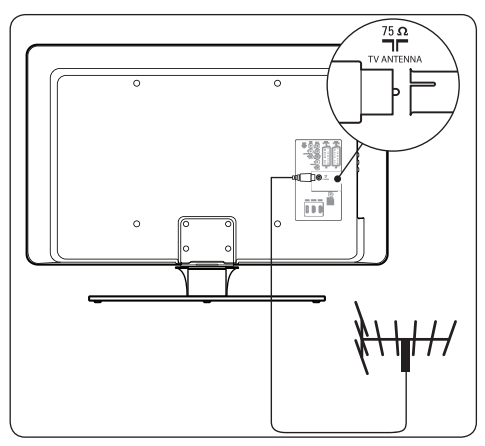

- 1. Намерете гнездото **TV ANTENNA** отзад на телевизора.
- 2. Свържете единия край на антенния кабел (не е приложен) към гнездото **TV**

<span id="page-10-0"></span>**ANTENNA**. Използвайте преходник, ако антенният кабел не може да се включи.

3. Свържете другия край на антенния кабел към изхода за антена и се уверете, че и двата края на кабела са надеждно свързани.

# **3.4 Свързване на мрежовия кабел**

#### **В ПРЕДУПРЕЖДЕНИЕ**

Уверете се, че мрежовото ви напрежение съответства на напрежението, изписано на гърба на вашия телевизор. Не включвайте кабела, ако напреженията са различни.

#### **За да свържете захранващия кабел**

#### $\bigoplus$  **Забележка**

Мястото на гнездото за включване на захранващия кабел е различно при различните модели на телевизори.

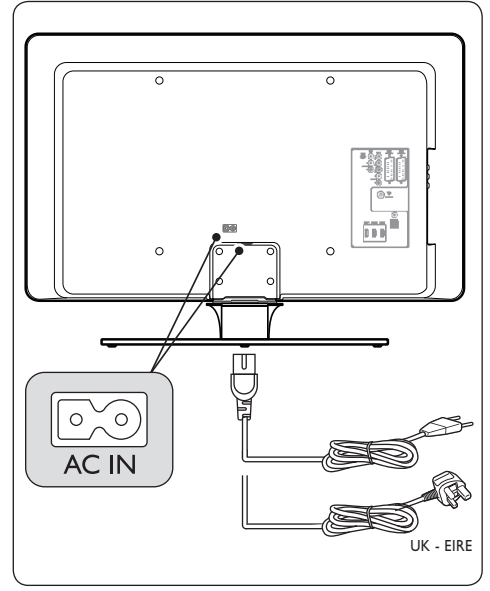

- 1. Открийте на гърба или в долната част на телевизора гнездото **AC IN** за включване на захранващия кабел.
- 2. Свържете захранващия кабел към гнездото **AC IN**.

3. Вкарайте щепсела на захранващия кабел в контакта и се уверете, че кабелът е надеждно свързан в двата си края.

# **3.5 Поставяне на батериите на дистанционното управление**

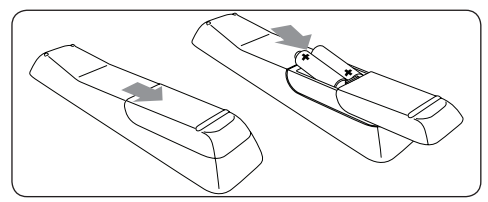

- 1. Свалете чрез плъзгане капака на отделението за батерии на гърба на дистанционното управление.
- 2. Поставете двете доставени батерии (размер AAA, тип LR03). Уверете се, че полюсите + и - на батериите са в означената на кутията посока.
- 3. Поставете обратно капака на отделението чрез плъзгане.

#### $\bigoplus$  **Забележка**

Свалете батериите, ако няма да използвате дистанционното управление за дълго време.

# **3.6 Включване на телевизора**

Преди да включите телевизора за пръв път, проверете дали захранващият кабел е правилно свързан. Когато сте готови, включете захранването (ако няма ключ за захранване), след което натиснете **POWER** отстрани на телевизора.

#### $\bigoplus$  **Забележка**

Някои модели изискват да натиснете бутона **POWER** и да го задържите натиснат за около две секунди. Мелодичен звук ще укаже, че телевизорът е включен. Възможно е да изтекат до 15 секунди, преди телевизорът да заработи.

# <span id="page-11-0"></span>**3.7 Първоначално настройване**

1. При първото включване на телевизора се показва менюто за избор на език.

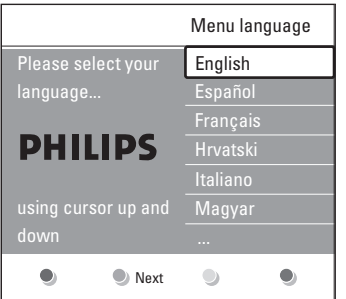

Изберете желания език и следвайте инструкциите на екрана, за да настроите телевизора.

#### $\bigoplus$  Бележка

Ако е наличен DVB-C, ще бъдете подканени да изберете **Antenna** или **Cable**. **Antenna** инсталира DVB-T канали. **Cable** инсталира DVB-C канали.

# **@ ВНИМАНИЕ**

Не променяйте **Settings** на DVB-C, освен ако е не необходимо.

# **©Э** Съвет

Можете да промените езика на менюто и да преинсталирате каналите, както е описано в Раздел 6 Инсталиране на канали.

# <span id="page-12-0"></span>**4 Използване на телевизора**

Този раздел ще ви помогне да овладеете основните операции с телевизора. Инструкциите за разширените операции с телевизора се намират в Раздел 5 Използване на телевизора в максимална степен.

**4.1 Включване и изключване на телевизора или преминаване в режим на готовност**

#### **4.1.1 Включване на телевизора**

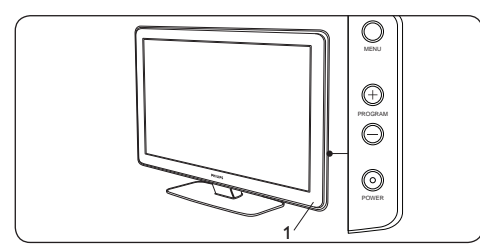

Ако индикаторът за захранване (1) не свети, натиснете **POWER** отстрани на телевизора.

#### **4.1.2 Изключване на телевизора**

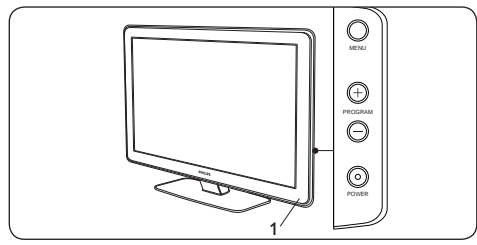

• Натиснете **POWER** отстрани на телевизора.

**4.1.3 Превключване на телевизора в режим на готовност**

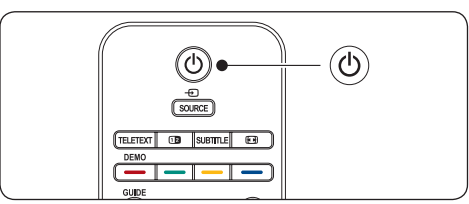

Натиснете (<sup>I</sup>) **STANDBY** на дистанционното управление. Индикаторът за захранване превключва към режим на готовност (червено).

# **©**Э Съвет

Макар телевизорът ви да консумира минимална мощност в режим на готовност, той все пак продължава да потребява енергия, докато захранващият кабел е включен и има захранване. Когато няма да използвате телевизора за дълго, изключете го и извадете захранващия кабел от контакта.

#### **4.1.4 Включване на телевизора от режим на готовност**

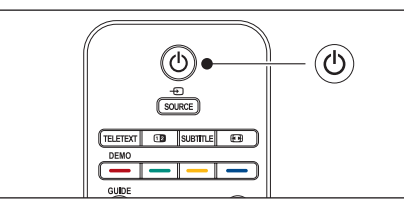

Ако индикаторът за захранване е в режим на готовност (червено), натиснете (1) **STANDBY** на дистанционното управление.

#### D **Забележка**

Ако не можете да намерите дистанционното си управление и искате да включите телевизора от режим на готовност, натиснете бутона **POWER** отстрани на телевизора. Това ще изключи телевизора ви. Натиснете отново бутона **POWER**, за да включите отново телевизора.

# <span id="page-13-0"></span>**4.2 Гледане на телевизия**

#### **4.2.1 Превключване на канали**

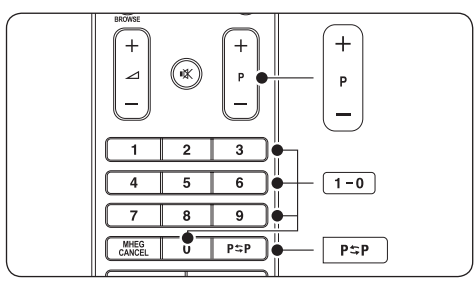

- Въведете число (1 до 999) или натиснете **P +**/**-** на дистанционното ви управление.
- • Натиснете бутона **PROGRAM +/**  oтстрани на телевизора.
- Натиснете Р\*Р на дистанционното управление, за да се върнете към последния наблюдаван телевизионен канал.

#### **4.2.2 Превключване на канали (цифров приемник)**

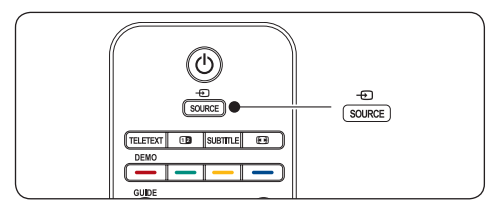

- 1. Включете цифровия приемник.
- 2. Натиснете бутона **SOURCE** на дистанционното управление, след което изберете входа, към който е свързан цифровият приемник.
- 3. Натиснете **OK**, за да изберете цифровия приемник.
- 4. Използвайте дистанционното управление на цифровия приемник, за да избирате телевизионни канали.

**4.2.3 Регулиране на силата на звука**

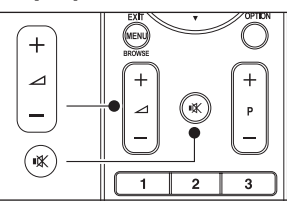

- • Натиснете бутона **VOLUME +** или  на дистанционното управление.
- • Натиснете бутона **VOLUME +** или  отстрани на телевизора.
- Натиснете  $\mathbb{K}$  на дистанционното управление, за да изключите звука. .<br>Натиснете <sup>и</sup> отново, за да включите звука.

#### $\bigoplus$  **Забележка**

Ако има включени слушалки, регулирайте силата на звука, както е описано в Раздел 5.3.5 Настройки за регулиране на силата на звука. Можете да натиснете бутона **ИЗКЛЮЧВАНЕ НА ЗВУК** на дистанционното управление, за да изключите звука от високоговорителите на телевизора. Натискането на бутоните **СИЛА НА ЗВУКА +/-** отново включва звука във високоговорителите на телевизора.

# **4.3 Достъп до канали на кабелни мрежи DVB-C и DVB-T**

Ако имате инсталирани и DVB-C, и DVB-T мрежи, можете да влизате в каналите и на двете мрежи.

- 1. Натиснете **MENU**.
- 2. Изберете **TV menu** > **Installation** > **Installation mode**.
- 3. Изберете **Cable** (за достъп до канали на DVB-C) или **Antenna** (за достъп до канали на DVB-T).
- 4. Превключвайте каналите на DVB-C или

<span id="page-14-0"></span>на DVB-T по описания в *Раздел 4.2.1 Превключване на канали* начин.

#### $\bigoplus$  **Бележка**

За указания как се инсталират канали на DVB-C и DVB-T вж. *Раздел 6.1 Автоматично инсталиране на канали*.

# **4.4 Гледане на свързани устройства**

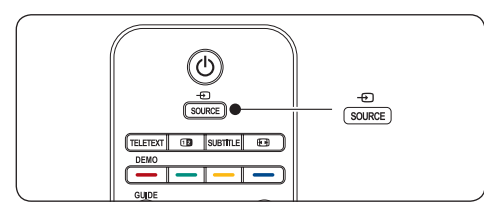

- 1. Включете устройството.
- 2. Натиснете бутона **SOURCE** на дистанционното управление, след което изберете входа, към който е свързано желаното устройство.
- 3. Натиснете **OK**, за да изберете устройството.

# **4.5 Използване на телетекст**

Повечето телевизионни канали излъчват информация чрез телетекст.

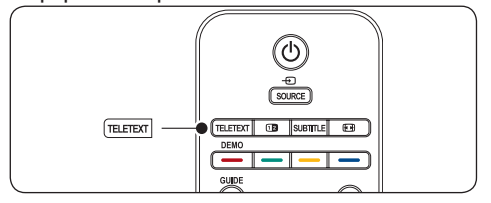

- 1. Натиснете бутона **TELETEXT** на дистанционното управление. Ще се покаже основната страница на съдържанието.
- 2. За да изберете страница с помощта на дистанционното управление:
	- • Въведете номера на страницата с цифровите бутони.
- Натиснете **Р +/-** или  $\triangle$ /**v**, за да видите следващата или предишната страница.
- • Натиснете цветен бутон, за да изберете един от цветно кодираните елементи в долната част на екрана.

# **© Съвет**

Натиснете Р\*Р за връщане към предишно показаната страница.

- 3. Натиснете отново **TELETEXT**, за да изключите показването на телетекст.
	- D **Забележка (отнася се само до потребителите във Великобритания)**

Някои цифрови телевизионни канали предлагат специализирани цифрови текстови услуги (напр. BBC1). За разширена информация относно телетекста вж. Раздел 5.5 Използване на разширените функции за телетекст.

# <span id="page-15-0"></span>**5 Използване на телевизора в максимална степен**

Този раздел ще ви позволи да извършвате разширени операции на телевизора си, включително:

- Използване на менютата (раздел 5.2)
- Регулиране на настройките за картина и звук (раздел  $5.3$ )
- Превключване в режим Shop или Home (раздел 5.4)
- Използване на разширените функции за телетекст (раздел 5.5)
- Създаване на списъци с предпочитани канали (раздел 5.6)
- Използване на електронния справочник за програмите (раздел 5.7)
- Използване на таймери и функцията Заключване за деца (раздел 5.8)
- Използване на субтитри (раздел 5.9)
- Разглеждане на снимки и слушане на музика (раздел 5.10)
- Слушане на цифрови радиоканали (раздел 5.11)
- Актуализиране на софтуера на телевизора (раздел 5.12)

# **5.1 Дистанционно управление - общи сведения**

Този раздел предлага подробно преглед на функциите на дистанционното управление.

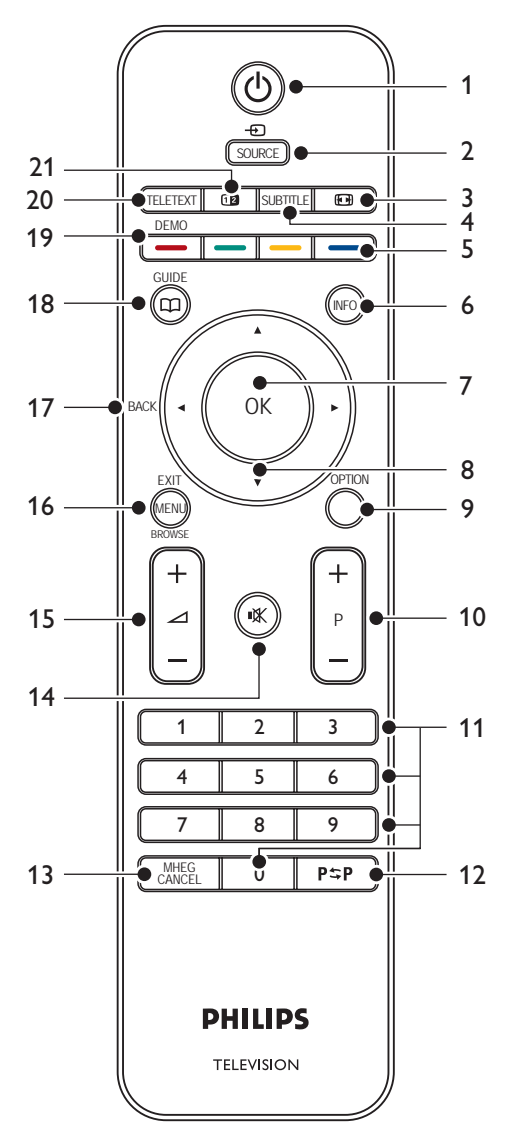

#### <span id="page-16-0"></span>1. **STANDBY**

Включва телевизор от режим на готовност или го изключва в режим на готовност.

#### 2. **SOURCE**

Избира свързаните устройства.

3. **ФОРМАТ НА КАРТИНАТА** Избира формат на картината.

#### 4. **SUBTITLE**

Активира или деактивира субтитрите.

#### 5. **ЦВЕТНИ БУТОНИ**

Избират задачи или страници от телетекста.

#### 6. **INFO**

Показва информация за програмата (ако има такава).

#### 7. **OK**

Осъществява достъп до менюто **All channels** или активира настройка.

#### 8. **БУТОНИ ЗА НАВИГАЦИЯ**

Бутоните "Нагоре" ▲, "Надолу" ▼, "Наляво" ◀ и "Надясно" ► позволяват навигация в менютата.

#### 9. **OPTION**

Активира менюто **Quick access**.

#### 10. **ПРОГРАМА (P) +/-**

Превключва на следващия или предишния канал.

#### 11. **ЦИФРОВИ БУТОНИ**

С тяхна помощ се избират канал и страница или се задава настройка.

#### 12. **ПРЕДИШЕН КАНАЛ**

Връща на последно наблюдавания канал.

#### 13. **MHEG CANCEL**

Прекъсва услугите към цифровия текст или интерактивните услуги (само за Великобритания).

#### 14. **ИЗКЛЮЧВАНЕ НА ЗВУК**

Изключва или възстановява звука.

#### 15. **СИЛА НА ЗВУКА +/-**

Усилва или намалява силата на звука.

#### 16. **MENU**

Алтернативно включва и изключва менюто.

#### 17. **ОТЗАД**

#### 18. **GUIDE**

Последователно включва или изключва електронния справочник за програмите. Активно е само с цифрови канали.

#### 19. **DEMO**

Последователно включва или изключва менюто **Demo**.

#### 20. **TELETEXT**

Алтернативно превключва телетекста между включен и изключен.

#### 21. **DUAL SCREEN**

Разделя екрана на две и показва текущия канал или източник отляво на екрана. Телетекстът ще се показва от дясната страна.

# <span id="page-17-0"></span>**5.2 Използване на ТВ менюта**

Екранните менюта ви помагат да инсталирате телевизора си, да настроите картината и звука и да получите достъп до другите функции. Този раздел обяснява навигацията из менютата.

#### **5.2.1 Отваряне на основното меню**

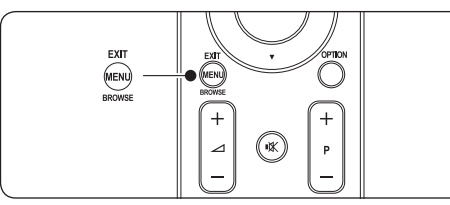

1. Натиснете **MENU** на дистанционното управление, за да покажете основното меню.

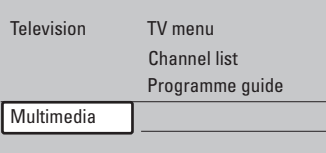

2. Натиснете **MENU**, за да излезете.

Основното меню показва следните елементи:

• **TV menu**

Изберете това меню за инсталиране и настройка на картината, звука и други функции.

**Channel list** 

Изберете този елемент, за да покажете списъка на каналите. Създайте тук списъци на предпочитаните канали.

**Programme guide** 

Достъпен е при инсталирани цифрови канали. Този елемент показва информация относно цифровите програми. Вж. раздел 5.9 Използване на електронния справочник за програмите.

#### **Multimedia**

Изберете този елемент, за да показвате снимки или да пускате музика, записана на USB устройство. Вж. раздел 5.12

Показване на снимки и слушане на музика.

#### **5.2.2 Използване на основното меню**

Следният пример илюстрира как да използвате основното меню.

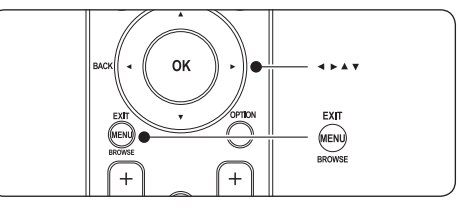

1. Натиснете **MENU** на дистанционното управление, за да покажете основното меню.

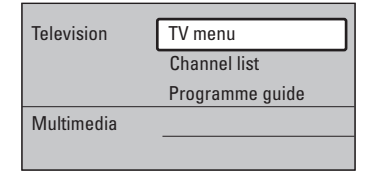

2. Натиснете ►, за да влезете в TV menu.

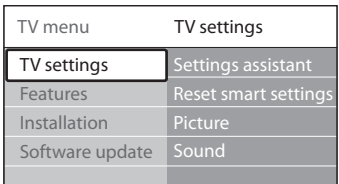

3. Натиснете ►. за да влезете в **TV settings**.

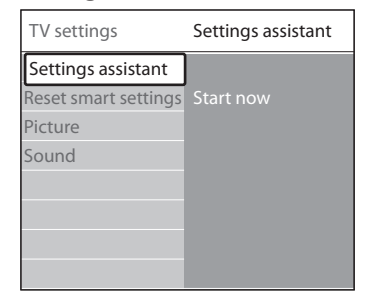

<span id="page-18-0"></span>4. Натиснете ▼, за да изберете **Picture**.

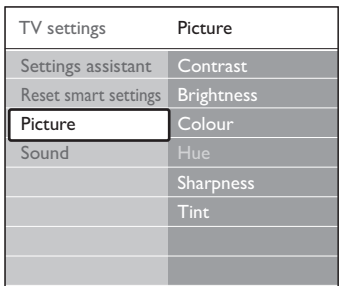

5. Натиснете ►, за да влезете в настройките на **Picture**.

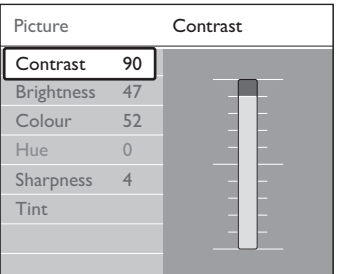

6. Натиснете **v**, за да изберете **Brightness**.

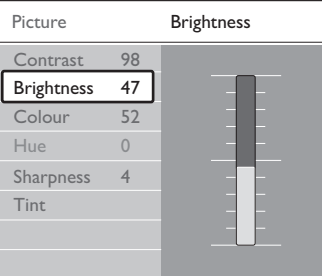

7. Натиснете ►, за да влезете в настройването на **Brightness**.

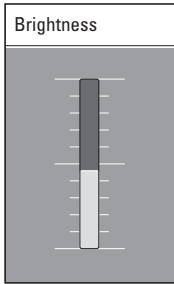

- 8. Натиснете ▲ или •, за да регулирате тази настройка.
- 9. Натиснете ∢, за да се върнете в

настройките на **Picture** или натиснете **MENU**, за да излезете.

#### $\bigoplus$  **Забележка**

При инсталирани цифрови канали, които в момента се излъчват, ще имате достъп до повече възможности.

#### **5.2.3 Използване на менюто Quick access**

Менюто **Quick access** ви дава пряк достъп до някои често използвани елементи на менюто.

# $\bigoplus$  **Забележка**

При инсталирани цифрови канали, които в момента се излъчват, съответните цифрови опции се предлагат в менюто **Quick access**.

- 1. Натиснете **OPTION** на дистанционното управление.
- 2. Натиснете ▲ или ▼, за да изберете опция:
	- • **Audio language** (цифрови) Вж. раздел 5.3.5 Регулиране на настройките на звука.
	- • **Subtitle language** (цифрови) Вж. раздел 5.9.3 Избор на език за субтитри за цифровите ТВ канали.
	- • **Subtitle** Вж. раздел 5.9 Използване на субтитри.
	- • **Picture format** Вж. раздел 5.3.4 Промяна на формата на картината.
	- • **Equalizer** Вж. раздел 5.3.5 Регулиране на звуковите настройки.
	- • **Часовник**
- 3. Натиснете **OK**, за да покажете менюто за избраната опция.
- 4. Натискайте  $\blacktriangle$ ,  $\nabla$ ,  $\blacktriangleleft$ ,  $\blacktriangleright$ , за да регулирате настройките в менюто.
- 5. Натиснете **OPTION**, за да излезете от менюто.

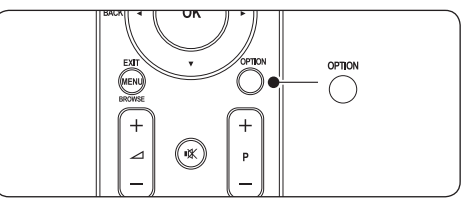

#### <span id="page-19-0"></span>**За да покажете или скриете часовника**

1. От менюто **Quick access** изберете **Clock** и натиснете **OK**, за да показвате часовника постоянно.

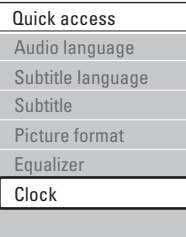

- 2. Натиснете **OPTION** и натиснете **A** или ï, за да изберете **Clock** отново.
- 3. Натиснете **OK**, за да скриете часовника.

# **5.3 Регулиране на настройките за картина и звук**

Този раздел илюстрира как да регулирате настройките за картина и звук.

#### **5.3.1 Използване на Settings assistant**

Използвайте **Settings assistant**, ще ви води през процеса на настройване на картината и звука.

- 1. Натиснете **MENU** на дистанционното управление и изберете **TV menu** > **TV settings** > **Settings assistant**.
- 2. Натиснете ►, за да влезете.
- 3. Натиснете **OK** за **Start now**.
- 4. Натиснете зеления бутон на дистанционното управление, за да стартирате помощника.
- 5. Натиснете ◀ или ▶, за да изберете лявата или дясната страна, откъдето да направите своя избор.
- 6. Натиснете зеления бутон, за да отидете на следващата настройка. Ще преминете през няколко настройки. Когато свършите, ще бъдете поканени да съхраните направените настройки.
- 7. Натиснете зеления бутон, за да запишете всичките си настройки.

#### **5.3.2 Регулиране на настройките за картина**

Този раздел илюстрира как да регулирате настройките за картина.

1. Натиснете **MENU** на дистанционното управление и изберете **TV menu** > **TV settings** > **Picture**.

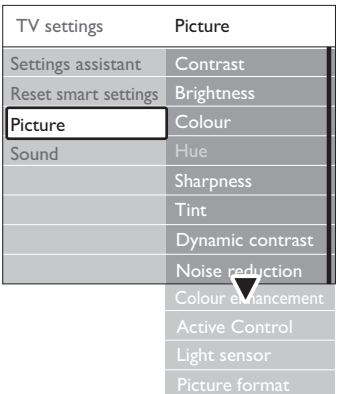

- 2. Натиснете ►, за да влезете в списъка.
- 3. Натиснете ▲ или ▼, за да изберете настройка:
- • **Contrast**

Променя нивото на ярките части в картината, като запазва тъмните части непроменени.

- **Brightness** Променя нивото на светлината в картината.
- • **Colour** Променя нивото на насищане.
- • **Hue**

Ако се излъчва NTSC, това ниво компенсира вариациите в цвета.

- **Sharpness** Променя нивото на острота на фините детайли.
- • **Tint** Задава цветовете да бъдат **Normal**, **Warm** (червеникави) или **Cool** (синкави). Изберете **Custom**, за да създадете ваша настройка.
- <span id="page-20-0"></span>• **Custom** наситеност Ако изберете **Custom** от менюто **Tint**, следвайте инструкциите на екрана,за да промените стойността на:
	- **R-WP** ("Червена бяла точка")
	- **G-WP** ("Зелена бяла точка")
	- **B-WP** ("Синя бяла точка")
	- **R-BL** ("Червено ниво на черното")
	- **G-BL** ("Зелено ниво на черното")

#### **Dynamic contrast**

Подобрява контраста в картината при промяна на показваното на екрана изображение. Задайте нивото на **Minimum**, **Medium**, **Maximum** или **Off**. **Medium** е препоръчваната настройка.

- **Noise reduction** Филтрира и намалява шума в картината. Задайте нивото на **Minimum**, **Medium**, **Maximum** или **Off**.
- **Colour enhancement** Прави цветовете по-ярки и подобрява разделителната способност на детайлите при ярките цветове. Задайте нивото на **Minimum**, **Medium**, **Maximum** или **Off**.

#### **Active Control**

Коригира всички входни сигнали, за да осигури най-добрата възможна картина. Алтернативно превключва активния контрол между **On** или **Off**.

**Light sensor** 

Настройва картината така, че да съответства на осветлението в стаята. Превключва светлинния датчик между **On** или **Off**.

 $\bigoplus$  **Забележка** 

Не е налично при всички модели телевизори.

#### **Picture format**

Вж. раздел 5.3.4 Промяна на формата на картината.

# **5.3.3 Използване на Smart settings**

Освен ръчното настройване на картината, можете да използвате "интелигентни настройки", с които да настроите телевизора с предварително зададени настройки за картината и звука.

- 1. Натиснете **MENU** на дистанционното управление и изберете **TV menu** > **TV settings** > **Reset smart settings**.
- 2. Натиснете ►, за да влезете в списъка.
- 3. Натиснете ▲ или ▼, за да изберете една от следните настройки:
	- • **Current** Прилагат се ръчно избраните настройки за картина и звук.

• **Standard** Прилагат се настройките за естествена картина и звук, подходящи за най-често срещаните условия в една дневна стая.

• **Vivid**

Прилагат се настройките за брилянтна картина и звук, подходящи за среда, която е ярко осветена.

• **Movie**

Прилагат се настройките за динамична картина и звук, подходящи за изживяване като в киносалон.

4. Натиснете зеления бутон, за да запишете направения избор.

# **5.3.4 Промяна на формата на картината**

Променяйте формата на картината, за да подхожда на показваното съдържание.

1. Натиснете **ФОРМАТ НА КАРТИНАТА** на дистанционното ви управление. Другата възможност е да натиснете **MENU** и да изберете **TV menu** > **TV settings** > **Picture** > **Picture format**.

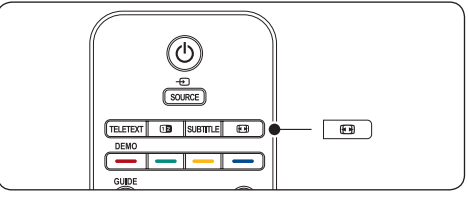

2. Натиснете ▲ или ▼, за да изберете един от следните формати на картина:

<span id="page-21-0"></span>**Auto format** (Не се използва за персонален компютър)

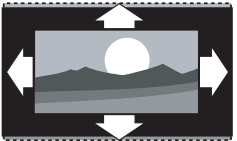

Увеличава картината така, че автоматично да изпълва целия екран. Субтитрите остават видими.

#### D **Забележка**

Препоръчваме ви да използвате **Auto format** за минимално изкривяване на екрана.

**Super zoom** (Не се използва за висока разделителна способност HD)

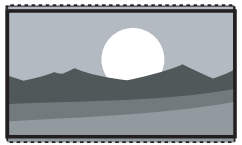

Премахва черните странични ленти при картина 4:3, с минимални деформации.

**4:3** (Не се използва за висока разделителна способност HD)

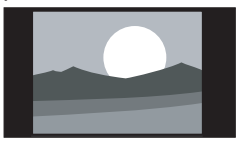

Показва в класическия 4:3 формат.

#### D **Забележка**

Непрекъснатото използване на картина във формат **4:3** може да предизвиква деформация на екрана. Препоръчваме ви да използвате **Auto format**.

**Movie expand 14:9** (Не се използва за висока разделителна способност HD)

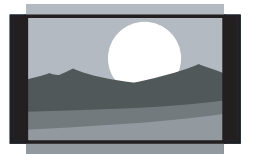

Премащабира класическия 4:3 формат в 14:9.

#### D **Забележка**

Непрекъснатото използване на картина във формат **14:9** може да предизвиква

деформация на екрана. Препоръчваме ви да използвате **Auto format**.

**Movie expand 16:9** (Не се използва за висока разделителна способност HD)

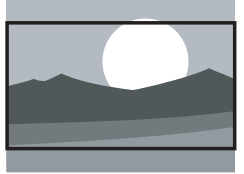

Премащабира класическия 4:3 формат в 16:9.

**Wide screen** 

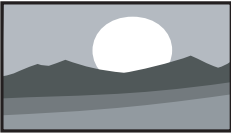

Разпъва класическия 4:3 формат в 16:9.

**Unscaled** (Само за висока разделителна способност HD и персонален компютър)

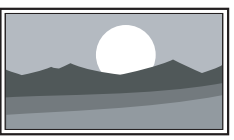

Максимална острота, макар по границите да е възможно получаването на изкривяване. Освен това при работа с картина от персонален компютър е възможно появяването на черни ленти.

#### **5.3.5 Регулиране на настройките за звук**

Този раздел илюстрира как да регулирате настройките за звук.

- 1. Натиснете **MENU** на дистанционното управление и изберете **TV menu** > **TV settings** > **Sound**.
- 2. Натиснете ►, за да влезете в списъка.

<span id="page-22-0"></span>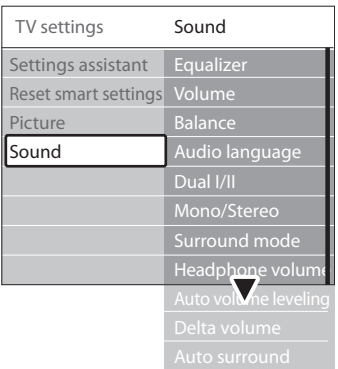

3. Натиснете ▲ или ▼, за да изберете една от следните настройки:

#### **Equalizer**

Променя басите и високите честоти на звука. Изберете всеки един от плъзгачите, за да промените неговата настройка. Другата възможност е да натиснете цветните бутони, за да изберете предварително дефинирана настройка на еквалайзера:

- **Standard** Еквалайзерът е в неутрално състояние.
- • **Speech**

Еквалайзерът е в оптимално състояние за възпроизвеждане на звук с доминиращ говор.

#### **Multimedia**

Настройките са оптимизирани за различните аудио типове.

• **Music**

Настройките са оптимизирани за музика.

• **Volume**

Променя силата на звука.

# **©Э** Съвет

За да разрешите или забраните плъзгача за сила на звука, който се показва, когато променяте силата на звука, натиснете **MENU** на дистанционното управление и изберете **TV menu** > **Installation > Preferences. Натиснете ►,** за да влезете в списъка и оттам изберете **Volume bar on** или **Volume bar off**.

#### **Balance**

Задава баланса между левия и десния високоговорител така, че най-добре да съответства на мястото ви за слушане.

- • **Audio language** Изброява езиците за звук при цифровите канали (тази настройка не е достъпна за аналогови канали).
- Dual I/II Ако е достъпна, позволява да изберете между два различни езика.
- • **Mono/Stereo**

Ако излъчваната програма е стерео, позволява да избирате между моно и стерео.

**Surround mode** 

Ако се предлага съраунд звук, разрешете го за пространствено възприемане.

**Headphone volume** Променя силата на звука в слушалките ви.

# $\bigoplus$  **Забележка**

При включени слушалки натиснете бутона **ИЗКЛЮЧВАНЕНАЗВУК** на дистанционното управление, за да изключите звука от високоговорителите на телевизора. Натискането на бутоните **СИЛА НА ЗВУКА +/-** отново пуска звука във високоговорителите на телевизора.

#### **Automatic volume leveling**

Намалява внезапните промени в силата на звука, например по време на ТВ-реклами или при превключване от един канал на друг. Изберете **On** или **Off**.

#### **Delta volume**

Изравнява разликите в силата на звука между каналите или свързаните устройства. Преди да промените настройката за "Делта сила на звука", трябва да включите свързаното устройство.

#### **Auto surround**

Автоматично превключва телевизора в най-добрия режим на съраунд звук, който излъчваната програма предлага. Изберете **On** или **Off**.

# **5.4 Промяна на режима в Shop или Home**

- 1. Натиснете **MENU** на дистанционното управление и изберете **TV menu** > **Installation** > **Preferences** > **Location**.
- 2. Натиснете ►, за да влезете в менюто **Location**.
- <span id="page-23-0"></span>3. Използвайте ▲ или ▼, за да изберете желания режим:
	- • **Shop**

Задава Smart settings на **Vivid**, които са идеалният вариант за демонстрация в магазин. В този режим гъвкавостта за промяна на настройките е ограничена.

• **Home**

Дава на домашния потребител пълната гъвкавост за промяна на всички телевизионни настройки.

- 4. Натиснете **OK**, за да потвърдите.
- 5. Натиснете **MENU**, за да излезете.

# **5.5 Използване на разширените функции за телетекст**

Телевизорът ви има памет за 1 200 страници, която може да съхранява излъчваните страници с телетекст и подстраниците им. Паметта за телетекст съкращава времето за зареждане на страница.

#### **5.5.1 Избор на подстраниците с телетекст**

Една страница телетекст може да съдържа няколко подстраници. Подстраниците се показват на лента, непосредствено до номера на основната страница.

- 1. Натиснете **TELETEXT** на дистанционното управление.
- 2. Изберете страница с телетекст.
- 3. Натиснете ◀ или ▶, за да изберете подстраница.

#### **5.5.2 Избор наT.O.P.(ТНC - Таблица на страниците) за програми с телетекст**

T.O.P. (ТНC) за програми с телетекст ви позволява да преминавате от една подстраница на друга, без да използвате номерата на страници. T.O.P. (ТНC) телетекст не се излъчва по всички ТВ-канали.

- 1. Натиснете **TELETEXT** на дистанционното управление.
- 2. Натиснете **INFO**.

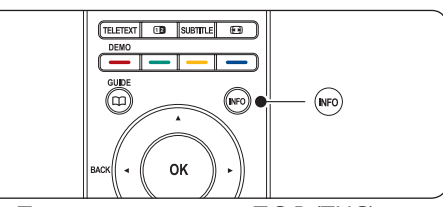

Показва се. преглед на T.O.P. (ТНC).

- 3. Използвайте ∢. ► или ▲. ▼. за да изберете подстраница.
- 4. Натиснете **OK**, за да разгледате страницата.

#### **5.5.3 Използване на телетекст на двоен екран**

Разрешаването на двоен екран с телетекст показва текущия канал или източник на сигнал отляво на екрана. Телетекстът се показва в дясно.

- 1. Натиснете **ДВОЕН ЕКРАН** на дистанционното управление, за да включите режима на телетекст върху двоен екран.
- 2. Натиснете по отново, за да се върнете към нормалния режим на показване на телетекст.
- 3. Натиснете **TELETEXT**, за да изключите телетекста.

# **5.5.4 Търсене в телетекста**

Бързо преминаване в тема, свързана към поредица от номера на страници, или търсене на конкретни думи в страниците на телетекста.

- 1. Натиснете **TELETEXT** на дистанционното управление.
- 2. Натиснете **OK**, за да осветите първата дума или число.
- 3. Натиснете  $\blacktriangle$ ,  $\blacktriangledown$  или  $\blacktriangleleft$ ,  $\blacktriangleright$ , за да преминете на следващата дума или номер на страницата.
- 4. Натиснете **OK**, за да търсите страница, съдържаща осветената дума или число.
- 5. Натискайте ▲, докато престанат да се показват осветени думи или числа, за да излезете от **Search**.

#### <span id="page-24-0"></span>**5.5.5 Увеличаване на страниците с телетекст**

Можете да увеличите страницата с телетекст за по-удобно четене.

- 1. Натиснете **TELETEXT** на дистанционното управление и изберете страница с телетекст.
- 2. Натиснете **OPTION** на дистанционното управление, за да увеличите горната част на страницата.

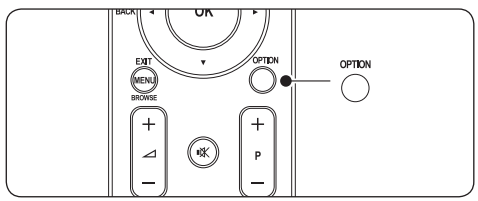

- 3. Натиснете отново **OPTION**, за да разгледате увеличената долна част на страницата.
- 4. Натиснете ▲ или ▼, за да превъртите през увеличената страница.
- 5. Натиснете отново **OPTION**, за да се върнете към нормалния размер на страницата.

#### **5.5.6 Използване на менюто за телетекст**

С опциите в менюто за телетекст можете да показвате скрита информация, да зацикляте автоматично подстраници и да променяте настройките за знаците.

- 1. Натиснете **TELETEXT** на дистанционното управление.
- 2. Натиснете **MENU**. Показва се **Teletext menu**.

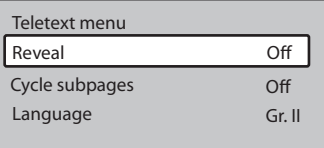

- 3. Натиснете ▲ или ▼, за да изберете опция.
- **Reveal**

Скрива или разкрива скритата информация за дадена страница (напр. решението на гатанки или ребуси).

# • **Cycle subpages**

Ако за избраната страница има подстраници, можете да зациклите автоматичното им показване.

#### **Language**

Някои езици използват различен набор от знаци. Ако използвате различен език, превключете на съответната езикова група, за да се покаже текстът правилно.

- 4. Натиснете **OK**, за да промените опция:
- 5. Натиснете **MENU**, за да излезете от **Teletext menu**.
- 6. Натиснете **TELETEXT**, за да изключите телетекста.

#### **5.5.7 Използване на цифровите услуги за телетекст (само за Великобритания)**

Някой доставчици на цифрова телевизия във Великобритания предлагат специализирани цифрови услуги за текст или интерактивни услуги (напр. BBC1). Тези услуги работят като нормалния телетекст с добавката на бутони за номер, цвят и навигация.

- 1. Натиснете **TELETEXT** на дистанционното управление.
- 2. Натиснете ▲, ▼ или ◀, ▶, за да изберете или осветите елементи.
- 3. Натиснете един от цветните бутони, за да изберете опция.
- 4. Натиснете **OK**, за да потвърдите или активирате.
- 5. Натиснете **MHEG Cancel**, за да отмените цифровите услуги за текст или интерактивните услуги.

#### **Q** Внимание

Цифровите услуги за текст са блокирани, ако при излъчване на субтитри е избрано **Subtitle On** от менюто **Features**, както е описано в раздел 5.9 Субтитри.

#### **5.5.8 Използване наTeletext 2.5**

Ако даденият телевизионен канал го излъчва, Teletext 2.5 предлага повече цветове и подобра графика от обикновения телетекст. Teletext 2.5 по подразбиране е включен.

- <span id="page-25-0"></span>1. Натиснете **MENU** на дистанционното ви управление и изберете **TV menu** > **Installation** > **Preferences** > **Teletext 2.5**.
- 2. Натиснете ►, за да влезете в списъка.
- 3. Изберете **On** или **Off**.
- 4. Натиснете **OK**, за да промените опцията.

# **5.6 Създаване на списъци с предпочитани канали**

Използвайте списъка **All channels** или конфигурирайте списък на предпочитаните от вас ТВ-канали и радиостанции. Всеки член на семейството ви може да създаде собствен списък на предпочитаните канали.

#### **5.6.1 Избор на списък с предпочитаните канали**

1. Натиснете **OK** на дистанционното управление. Другата възможност е да натиснете **MENU** и да изберете **Channel list**. Ако направите това за първи път след инсталиране, ще се покаже списъкът **All channels**.

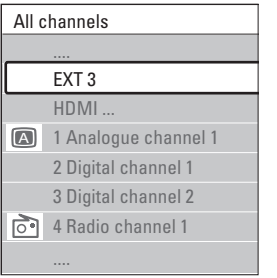

Ако не го правите за първи път след инсталиране, ще се покаже избираният за последен път списък на предпочитаните канали.

- 2. Натиснете червения бутон, за да покажете всички списъци с предпочитани канали.
- 3. Натиснете ▲ или ▼, за да изберете списък.
- 4. Натиснете **OK**. Показва се избраният списък с предпочитани канали.
- 5. Натиснете отново **OK**, за да излезете.

#### **5.6.2 Създаване на списък с предпочитани канали**

- 1. Натиснете **OK** на дистанционното управление. Показва се избраният за последен път списък с предпочитани канали.
- 2. Натиснете червения бутон, за да покажете всички списъци с предпочитани канали.
- 3. Натиснете ▲ или ▼, за да изберете списък.
- 4. Натиснете **OK**.
- 5. Натиснете зеления бутон, за да влезете в режим **Edit**. Избраният списък показва пълния списък на каналите.
- 6. Натиснете  $\blacktriangle$  или  $\nabla$ , за да осветите канал.
- 7. Натиснете **OK**, за да маркирате (или демаркирате) осветения канал. Каналът се добавя/изважда към/от избрания списък.
- 8. Натиснете отново зеления бутон, за да излезете от режим **Edit**. Модифицираният списък на каналите се показва отново.

#### **5.6.3 Избор на канал от списък с предпочитани канали**

- 1. Натиснете **OK** на дистанционното управление. Показва се последно избраният списък с предпочитани канали.
- 2. Натиснете ▲ или ▼, за да осветите канал.
- 3. Натиснете **OK**. Телевизорът се превключва на този канал.

<span id="page-26-0"></span>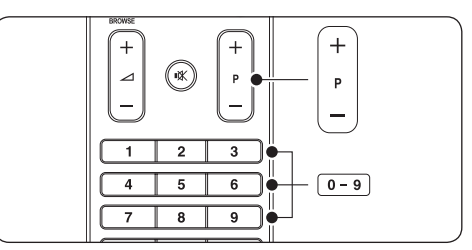

- • Натиснете **ПРОГРАМА (P) +/-** на дистанционното управление, за да сканирате каналите във вашия списък с предпочитани канали.
- • Можете да избирате канали извън списъка, като въвеждате номерата им с цифровите бутони.

# **5.7 Използване на електронния справочник на програмите (ЕСП)**

ЕСП е екранен справочник, който показва програмата на цифровите ТВ-програми. Този справочник не се предлага за аналоговите програми. Можете да обхождате, избирате и преглеждате програмите по час, име, заглавие или жанр.

Има два типа ЕСП "**Now and Next**" и "**7 or 8 day**"."**Now and Next**" е винаги достъпен, а "**7 or 8 day**" се предлага само в някои страни.

С менюто за ЕСПможете:

- Да преглеждате списък на излъчваните в момента цифрови програми
- Да преглеждате предстоящите програми
- Да групирате програмите по жанр
- Да задавате напомняния за начало на програми
- Да конфигурирате предпочитаните ЕСП канали

#### **5.7.1 Включване на ЕСП**

#### $\bigoplus$  **Забележка**

Когато използвате ЕСП за първи път, възможно е да бъдете поканени да актуализирате. Ако стане така, следвайте показваните на екрана инструкции.

1. Натиснете **GUIDE** на

#### дистанционното управление.

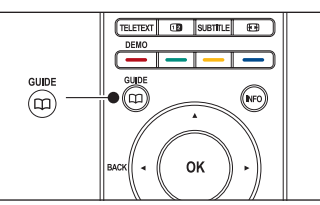

Другата възможност е да натиснете **MENU** и да изберете **Programme guide**.

Показват се следните видове ЕСП:

#### "**Now and Next**" **ЕСП**

Показва се подробна информация за текущо избраната програма:

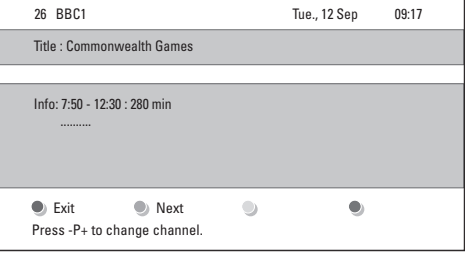

#### Или

#### "**7 or 8 day**" **ЕСП**

Възможно е да мине известно време за изтегляне на данните в ЕСП от вида "**7 or 8 day**". След като този вид ЕСП се зареди, показва се списъкът на ТВпрограмите.

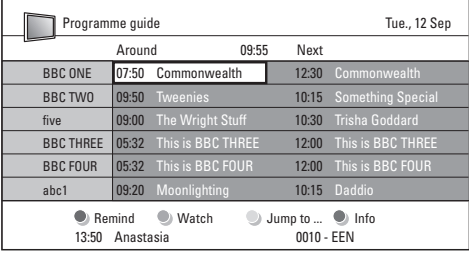

- 2. Използвайте цветните бутони на дистанционното управление, за да активирате наличните действия:
	- • **Next**

Показва информация за следващата програма.

<span id="page-27-0"></span>• **Remind**

Маркира дадена програма за напомняне.

- • **Watch** Гледате или слушате текущо избраната програма.
- Jump to... Преминава на следващия или предишния ден.
- • **Info** Ако се предлага такава, показва информация за избраната програма.
- 3. Натиснете **GUIDE**, за да излезете от ЕСП.

# **5.7.2 Още за** "**7 or 8 day**" **ЕСП**

Търсенето по жанр, напомнянията за започващи програми и другите функции са достъпни през менюто на справочника на програмите.

- 1. Натиснете **GUIDE** на дистанционното управление.
- 2. Натиснете **MENU** на дистанционното управление. Показва се менюто на **Programme guide**.

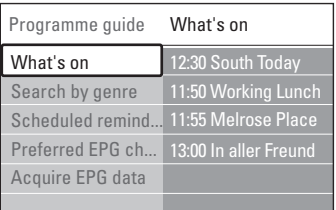

- 3. Натиснете ▲ или ▼, за да изберете опция на менюто.
- 4. Натиснете ►, за да влезете.
- 5. Натиснете ▲ или ▼, за да направите избор.
- 6. Натиснете **OK** или зеления бутон, за да активирате избраното.
- 7. Натиснете **GUIDE**, за да излезете от ЕСП.

# $\bigoplus$  **Забележка**

Само канали, маркирани като предпочитани ЕСП канали, ще се показват в менюто на **Programme guide**.

# **5.8 Използване на таймери и функцията Заключване за деца**

Този раздел илюстрира как да включвате или изключвате телевизора в указан час и как да използвате заключването за деца.

#### **5.8.1 Автоматично изключване на телевизора в режим на готовност (таймер за заспиване)**

Таймерът за заспиване изключва телевизора след зададен интервал от време.

- 1. Натиснете **MENU** на дистанционното управление и изберете **TV menu** > **TV settings** > **Sleeptimer**.
- 2. Натиснете ►, за да влезете в плъзгача на **Sleeptimer**.
- 3. Натиснете ▲ или ▼, за да зададете времето за заспиване. Това могат да бъдат до 180 минути, разпределени на стъпки от по пет минути. Задаването на нула минути изключва таймера за заспиване.
- 4. Натиснете **OK**, за да активирате таймера за заспиване.

#### **Э** Забележка

Винаги можете да изключите телевизора по-рано или да нулирате таймера за заспиване по време на отброяването.

#### **5.8.2 Автоматично включване на телевизора (таймер за пускане)**

Таймерът за пускане включва телевизора от режим на готовност на указания канал в указания час.

- 1. Натиснете **MENU** на дистанционното управление и изберете **TV menu** > **TV settings** > **On timer**.
- 2. Натиснете ►, за да влезете в менюто **On timer**.
- 3. Използвайте ▲ или ▼, ◀ или ►, изберете и влезте в елементите на менюто, за да зададете канал, ден от седмицата, честота и начален час.
- 4. Натиснете **OK**, за да потвърдите.
- 5. Натиснете **MENU**, за да излезете.

#### **© Съвет**

За да изключите таймера за пускане, изберете **Off** в менюто на **On timer**.

**5.8.3 Заключване на ТВ-канали или на свързани устройства ("Заключване за деца")**

<span id="page-28-0"></span>Заключва ТВ-канали или свързани устройства с четирицифрен код, за да се попречи на деца да гледат неразрешено за тях съдържание.

#### **За да зададете или промените кода за заключване за деца**

- 1. Натиснете **MENU** на дистанционното управление и изберете **TV menu** > **Features** > **Set code** или **Change code**.
- 2. Натиснете ►, за да влезете в задаването на кода.
- 3. Въведете вашия код с цифровите бутони. Показва се менюто **Features** със съобщение, потвърждаващо, че кодът ви е създаден или променен.

#### **© Съвет**

Ако забравите кода си, въведете 8888, за да заобиколите всички съществуващи кодове.

#### **За да влезете в менюто Child lock**

- 1. Натиснете **MENU** на дистанционното управление и изберете **TV menu** > **Features > Child lock** и натиснете ►. за да въведете кода си.
- 2. Въведете вашия код с цифровите бутони.

#### **За да заключите или отключите всички канали и свързаните устройства**

- 1. В менюто **Child Lock** изберете **Lock** или **Unlock**.
- 2. Натиснете **OK**.

#### **За да отключите програма или всички канали от даден час нататък**

1. В менюто **Child lock** изберете **Custom lock**.

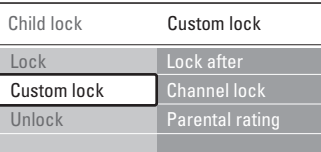

2. Натиснете ►, за да влезете в менюто **Custom lock**.

- 3. Натиснете отново ►, за да влезете в менюто **Lock after**.
- 4. Изберете **On**, за да разрешите **Timer lock**.
- 5. Натиснете 4.
- 6. Изберете **Time**.
- 7. Натиснете ►.
- 8. Въведете часа с  $\triangle$  или  $\nabla$  и  $\blacktriangleright$ .
- 9. Натиснете **OK**.

#### **За да заключите един или повече канали и свързаните устройства**

- 1. В менюто **Child lock** изберете **Custom lock**.
- 2. Натиснете ►, за да влезете.
- 3. Натиснете ▲ или ▼, за да изберете **Channel lock**.
- 4. Натиснете ►.
- 5. Натиснете ▲ или ▼. за да изберете канал или устройство, което искате да заключите или отключите.
- 6. При всеки отделен избор, натискайте **OK**, за да заключите или отключите канала или устройството.

#### **За да зададете родителска категория**

Някой доставчици на цифрово съдържание категоризират своите програми като подходящи за определена възраст. Можете да настроите телевизора да показва само програми с подходяща за вашето дете възрастова категория.

- 1. В менюто **Child lock** изберете **Custom lock**.
- 2. Въведете ► за да влезете.
- 3. Натиснете ▲ или ▼, за да изберете **Parental rating**.
- 4. Натиснете ►.
- 5. Натиснете ▲ или •, за да изберете възрастова категория.
- 6. Натиснете **Menu**, за да излезете от менюто **Child lock**.

БълГарски

**SBATAPCKM** 

# <span id="page-29-0"></span>**5.9 Използване на субтитри**

Можете да включите показването на субтитри за всеки ТВ канал. Субтитрите се излъчват чрез телетекст или DVB-T цифрови излъчвания. При цифровите излъчвания разполагате с допълнителната опция да изберете предпочитания език за субтитри.

#### **5.9.1 Разрешаване на субтитри при аналоговите ТВ канали**

- 1. Изберете някакъв аналогов ТВ канал.
- 2. Натиснете **TELETEXT** на дистанционното управление.
- 3. Въведете трицифрения номер на страница със субтитрите.
- 4. Натиснете **TELETEXT**, за да изключите телетекста.
- 5. Натиснете **MENU** на дистанционното управление и изберете **TV menu** > **Features** > **Subtitle**.
- 6. Натиснете ►, за да влезете в списъка.

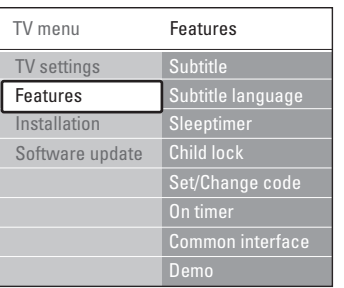

- 7. Натиснете ▲ или ▼, за да изберете **On**, за да се показват субтитрите винаги или **On during mute, за да се показват** субтитрите само когато звукът е изключен чрез бутона ∎Ж на дистанционното управление.
- 8. Натиснете **OK**, за да се върнете в менюто **Features**.

# D **Забележка**

Трябва да повторите тази процедура, за да разрешите субтитрите за всеки отделен аналогов канал.

#### **5.9.2 Разрешаване на субтитри при цифровите ТВ канали**

Повторете стъпки 5-8 в раздела 5.9.1 Разрешаване на субтитри при аналоговите ТВ канали.

#### **5.9.3 Избор на език за субтитри при цифровите ТВ канали**

#### $\bigoplus$  **Забележка**

Когато изберете език за субтитри за цифров ТВ канал, както е описано по-долу, този избор има временен приоритет пред езика за субтитри, зададен в менюто **Installation**.

- 1. Натиснете **MENU** на дистанционното управление и изберете **TV menu** > **Features** > **Subtitle language**.
- 2. Натиснете ►, за да влезете в списъка с наличните езици.
- 3. Натиснете ▲ или ▼, за да изберете език за субтитри.
- 4. Натиснете **OK**.

# **5.10 Разглеждане на снимки и слушане на музика**

Свързване на външно USB устройство за съхранение и разглеждане на снимки (само в JPEG формат) или слушане на музика (само MP3 или Linear PCM формати).

# D **Забележка**

Philips не носи отговорност, ако вашето USB устройство с памет не се поддържа, и няма да носи отговорност за повреждане или загубване на вашите данни.

# **5.10.1 Свързване на USB устройство за съхранение**

При включен телевизор свържете вашето USB устройство за съхранение към USB порта отстрани на телевизора. Автоматично ще се покаже основното меню, а името на USB устройството ще бъде осветено редом с **Multimedia**.

<span id="page-30-0"></span>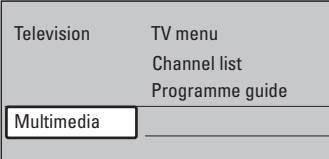

#### $\bigoplus$  **Забележка**

Вж. раздел 7.1 Общи сведения за свързването за описание на страничните съединители, включително USB порта.

#### **5.10.2 Изключване на USB устройство за съхранение**

#### $\Omega$  Внимание

За да избегнете повреждането на вашето USB устройство, винаги следвайте долуописаната процедура за изключване.

- 1. Натиснете **MENU** на дистанционното управление, за да излезете от менюто **Multimedia**.
- 2. Изчакайте пет секунди, преди да извадите USB устройството.

#### **5.10.3 Разглеждане на снимки**

1. След свързването към телевизора на USB устройството за съхранение натиснете ▶, за да влезете в менюто **Multimedia**. **Picture** се осветява.

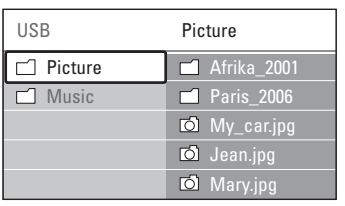

- 2. Натиснете ►, за да влезете в папка **Picture**.
- 3. Натиснете ▲ или ▼. за да изберете картина или албум с картини, намиращ се на USB устройството.

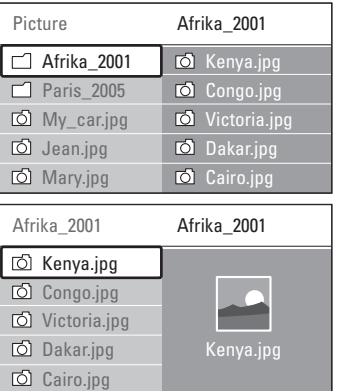

- 4. Натиснете **OK**, за да разгледате картината или да стартирате слайдшоу на картините в албума.
	- • Натиснете **OK**, за да направите пауза в слайдшоуто. Натиснете отново **OK**, за да го рестартирате.
	- • Натиснете един от цветните бутони на дистанционното управление, за да изпълните съответната функция, показвана в долната част на екрана.
	- Натиснете синия бутон, за да спрете слайдшоуто и да видите още функции. Ако лентата с функции в долната част на екрана изчезне, натиснете кой да е цветен бутон, за да я покажете отново.
- 5. Натиснете  $\blacktriangleleft$  и изберете нова картина или друг албум.

#### **Настройки на слайдшоуто**

- **No details / More details** Показва името на картината, датата, размера и следващата картина в слайдшоуто.
- **Transitions** Показва списъка на наличните начини за преминаване от една картина към следващата. Натиснете  $\blacktriangle$  или  $\nabla$ , за да изберете, и натиснете **OK**, за да активирате.
- **Slide time** Задава забавянето при преминаване между картините: **Short**, **Medium** или **Long**.
- • **Rotate** Завърта картината.
- <span id="page-31-0"></span>• **Zoom** Показва списък на наличните увеличения.
- **Start show/Stop show** Стартира или спира слайдшоу.

#### **5.10.4 Разглеждане на картините като умалени изображения**

Умалените изображения ви позволяват да разглеждате картините от албум в общ екран.

- 1. Изберете албум с картини.
- 2. Натиснете ►. за да влезете в списъка с картини.
- 3. Натиснете зеления бутон.
- 4. Натиснете ▲ или ▼, ◀ или ▶, за да осветите картина.
- 5. Натиснете **OK**, за да разгледате картината.
- 6. Натиснете 4, за да се върнете към изгледа с умалените изображения.
- 7. Натиснете отново зеления бутон, за да се върнете към списъка с картини.

#### **5.10.5 Слушане на музика**

- 1. След свързването към телевизора на USB устройството за съхранение натиснете ▶, за да влезете в менюто **Multimedia**.
- 2. Изберете **Music**, след което натиснете ►, за да влезете в папката **Music**.
- 3. Натиснете ▲ или ▼, за да изберете песен или музикален албум.
- 4. Натиснете **OK**, за да пуснете избраната песен или албум.

#### **Настройки за музика**

- **No details/More details** Показва името на файла.
- **Repeat one/all** Повтаря песен или албум.
- **Shuffle** Възпроизвежда песните в случаен ред.

#### **5.10.6 Разглеждане на слайдшоу с пусната музика**

Можете да разглеждате слайдшоу на записаните картини на фона на музика.

- 1. Най-напред изберете албума с песни и натиснете **OK**.
- 2. След това изберете албума, който да бъде показан, и натиснете **OK**.

# **5.11 Слушане на цифрови радиоканали**

Ако съществуват цифрови излъчвания, цифровите радиоканали се инсталират автоматично по време на инсталирането. За да пренаредите цифровите радиоканали, вижте раздел 6.5 Пренареждане на каналите.

- 1. Натиснете **OK** на дистанционното управление. Показва се менюто **All channels**.
- 2. Използвайте цифровите бутони, за да изберете радиоканал.
- 3. Натиснете **OK**.

# **5.12 Актуализиране на софтуера на телевизора**

Philips непрестанно се старае да подобри своите изделия и ние силно ви препоръчваме да актуализирате софтуера на вашия телевизор, когато са налични актуализации за него. Проверявайте на www.philips.com/support за налични такива.

#### **5.12.1 Проверка на текущата версия на софтуера**

Натиснете **MENU** на дистанционното управление и изберете **TV menu** > **Software update** > **Current software info**.

#### **5.12.2 Проверка за налични актуализации на софтуера**

Philips периодично предава съобщения по каналите за цифрово излъчване, като обявява за наличието на актуализации на софтуера:

<span id="page-32-0"></span>• Натиснете **MENU** на дистанционното управление и изберете **TV menu** > **Software update** > **Announcement**.

#### **5.12.3 Актуализиране на софтуера**

Ако използвате (DVB-T) цифрови излъчвания, вашият телевизор автоматично ще приема актуализациите на софтуера. Ако получите на екрана съобщение, подканващо ви да актуализирате вашия софтуер:

- Изберете **Now** (препоръчва се), за да актуализирате софтуера си незабавно.
- • Изберете **Later**, за да ви бъде напомнено да актуализирате софтуера по-късно.
- • Изберете **Cancel**, за да излезете от актуализирането (не се препоръчва). Ако откажете актуализирането, актуализирайте ръчно софтуера си, като натиснете **MENU** и изберете **TV menu** > **Software update** > **Local update**. По-нататък следвайте инструкциите на екрана.

#### **5.12.4 Актуализиране на софтуера (аналогови излъчвания)**

#### D **Забележка**

Преди да изпълните тази процедура, проверете дали имате:

- • Достатъчно време, за да завършите актуализирането.
- USB устройство за съхранение с поне 64MB свободно място на него.
- • Достъп до компютър с USB порт и достъп до Интернет.
- 1. Натиснете **MENU** на дистанционното управление и изберете **TV menu** > **Software update** > **Update assistant**.
- 2. Изберете **Start now**.
- 3. Поставете USB устройството за съхранение и натиснете зеления бутон. На USB устройството ще се копира файл с идентификатор.
- 4. Натиснете зеления бутон, за да завършите.
- 5. Поставете USB устройството за съхранение в порта на компютъра си.
- 6. В компютъра открийте USB устройството за съхранение и щракнете двукратно върху HTML файла с име "Update".
- 7. Следвайте инструкциите на екрана, за да завършите актуализирането.

# <span id="page-33-0"></span>**6 Инсталиране на канали**

Първият път, когато конфигурирате телевизора си, ще бъдете поканени да изберете желания език за меню и да извършите автоматично инсталиране на всички ТВ и цифрови радиоканали (ако има такива).

В тази глава ще намерите инструкции как да преинсталирате канали, както и други функции, полезни при инсталирането на канали.

#### D **Бележка**

Преинсталирането на каналите променя списъка **All channels**.

# **6.1 Автоматично инсталиране на канали**

Този раздел илюстрира как да търсите и автоматично да запаметявате канали. Инструкциите се отнасят едновременно за цифрови и аналогови канали.

#### **Стъпка 1: Избор на език за менюто**

#### $\bigoplus$  Бележка

Преминете на Стъпка 2: Избор на страна, ако настройките на езика са верни.

1. Натиснете **MENU** на дистанционното управление и изберете **TV menu** > **Installation** > **Languages** > **Menu language**.

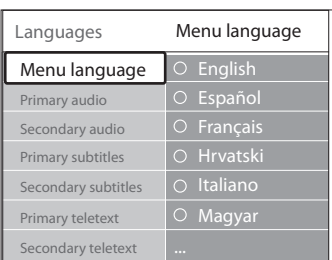

- 2. Натиснете ►, за да влезете в менюто **Menu languages**.
- 3. С ▲ или ▼ изберете своя език.
- 4. Натиснете **OK** за потвърждение.
- 5. Натиснете 4, за да се върнете в менюто **Installation**.

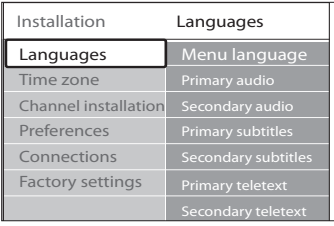

- езика чрез менюто **Languages** (само за 6. В допълнение към езика на менюто можете да конфигурирате следните настройки за цифрови канали):
- **Primary/Secondary audio** Избор на основни и вторични езици на звука на телетекста за цифровите канали.
- **Primary/Secondary subtitles** Избор на основни и вторични езици на субтитрите за цифровите канали.
- **Primary/Secondary teletext** Избор на основни и вторични езици на телетекста за цифровите канали.
- **Hearing impaired** Изберете **On**, за да се покажат субтитрите с основни и вторични езици на звука.

#### **Стъпка 2: Избор на страна**

Изберете страната, в която се намирате. Телевизорът инсталира и подрежда каналите според вашата страна.

D **Бележка**

Преминете на *Стъпка 3: Избор на антена или кабел*, ако настройките на страна са верни.

- 1. В менюто **Installation** натиснете  $\blacktriangledown$ , за да изберете **Channel installation**.
- 2. Натиснете ►, за да влезете в списъка. **Automatic installation** е подчертано.
- 3. Натиснете  $\blacktriangleright$ , за да изберете Start now.
- 4. Натиснете **OK** за потвърждение.
- 5. С ▲ или ▼ изберете своята страна.
- 6. Натиснете **Next**.

**Step 3 Избор на антена или кабел (само за DVB-C)**

#### <span id="page-34-0"></span> $\bigoplus$  **Бележка**

Тази опция се появява само ако в страната ви се поддържа DVB-C (Digital Video Broadcasting-Cable – разпространение на цифров видео сигнал – по кабел). Преминете към С*тъпка 4: Инсталиране на канали*, ако DVB-C не се поддържа във вашата страна.

- 1. С A или ▼ изберете **Antenna** или **Cable**. Ако изберете **Antenna**, ще се инсталират каналите, достъпни чрез DVB-T (Digital Video Broadcasting-Terrestrial – разпространение на цифров видео сигнал – наземно). Ако изберете **Cable**, ще се инсталират каналите, достъпни чрез DVB-C.
- 2. Натиснете **Next**.

#### **Стъпка 4: Инсталиране на канали**

Телевизорът ви търси и запомня всички налични цифрови и аналогови ТВ канали, както и всички налични цифрови радиоканали.

#### **Q ВНИМАНИЕ**

Ако изберете **Cable** в Стъпка 3: Избор на антена или кабел, ще бъде достъпно меню **Settings**. Не променяйте настройките, освен ако вашият оператор на DVB-C мрежа е предоставил настройки за **Network frequency**, **Network ID** или **Symbol rate**. Обърнете внимание, че задаването на **Frequency scan** на **Full scan** може да увеличи значително времето за инсталиране.

- 1. Натиснете **Start**, за да започнете инсталирането. Инсталирането може да отнеме няколко минути.
- 2. Когато приключите, натиснете **Finish**, за да се върнете в менюто **Installation**.
- 3. Натиснете **MENU**, за да излезете.

#### $\bigoplus$  **Бележка**

Ако имате достъп до DVB-T и DVB-C и искате да гледате канали и от двете мрежи, трябва да извършите инсталирането на каналите два пъти – по веднъж за всяка от мрежите DVB-T и DVB-C. След инсталиране превключвайте каналите по описания в *Раздел 4.3 Достъп до канали на кабелни мрежи DVB-C и DVB-T* начин.

#### **© Съвет**

Когато бъдат намерени цифрови ТВ канали, списъкът на инсталираните канали може да покаже празни номера на канали. За преименуване, пренареждане или деинсталиране на съхранени канали вж. Раздел 6.5 Пренареждане на каналите.

#### **6.2 Ръчно инсталиране на канали**

Този раздел описва как ръчно да търсите и съхранявате аналогови ТВканали.

#### **Стъпка 1 Избор на вашата система**

#### $\bigoplus$  **Забележка**

Преминете на Стъпка 2 Търсене и съхраняване на нови ТВ канали, ако настройките на вашата система са верни.

1. Натиснете **MENU** на дистанционното управление и изберете **TV menu** > **Installation** > **Channel installation** > **Analogue: Manual installation**.

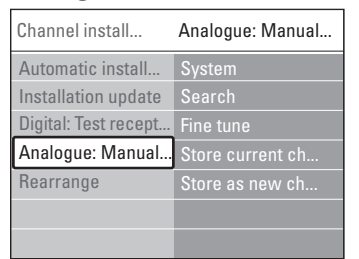

- 2. Натиснете ►. за да влезете в менюто **Channel installation**. **System** се осветява.
- 3. Натиснете ►, за да влезете в списъка **System**.
- 4. Натиснете ▲ или ▼, за да изберете вашата страна или регион.
- 5. Натиснете  $\blacktriangleleft$ , за да се върнете в менюто **Channel installation**.

#### **Стъпка 2 Търсене и запаметяване на нови ТВканали**

- 1. Натиснете **MENU** на дистанционното управление и изберете **TV menu** > **Installation** > **Channel installation** > **Analogue: Manual installation** > **Search**.
- 2. Натиснете ►, за да влезете в менюто **Search**.
- 3. Натиснете червения бутон и използвайте цифровите бутони на дистанционното

<span id="page-35-0"></span>управление, за да въведете ръчно трицифрена честота. Другата възможност е да натиснете зеления бутон за автоматично търсене на следващия канал.

- 4. Натиснете <>
когато бъде намерен новият канал.
- 5. Изберете **Store as new channel**, за да съхраните новия канал под нов номер на канал.
- 6. Въведете ►, за да влезете.
- 7. Натиснете **OK**. **Done** се показва.
- 8. Натиснете **MENU**, за да излезете.

#### **6.2.1 Фино настройване на аналоговите канали**

При лош сигнал можете да направите ръчно фино настройване на аналогови канали.

- 1. Натиснете **MENU** на дистанционното управление и изберете **TV menu** > **Installation** > **Channel installation** > **Analogue: Manual installation** > **Fine tune**.
- 2. Натиснете ►, за да влезете в менюто **Fine tune**.
- 3. Натиснете ▲ или ▼,за да регулирате честотата
- 4. Натиснете <, когато приключите.
- 5. Изберете **Store current channel**, за да съхраните фино настроения канал под текущия му номер.
- 6. Въведете ► за да влезете.
- 7. Натиснете **OK**. **Done** се показва.
- 8. Натиснете **MENU**, за да излезете.

#### **6.3 Преименуване на канали**

- 1. Натиснете **MENU** на дистанционното управление и изберете **TV menu** > **Installation** > **Channel installation** > **Rearrange**.
- 2. Натиснете ►, за да влезете в списъка **Rearrange**.
- 3. Натиснете ▲ или ▼ в списъка **Rearrange**, за да изберете канала, който искате да пренаредите.
- 4. Натиснете червения бутон.
- 5. Натиснете ◀ и ▶, за да изберете знаците, или  $\blacktriangle$  и  $\nabla$ , за да промените знаците. Интервалът, цифрите (0-9) и другите специални знаци са разположени между

**z** и **A**.

6. Натиснете зеления бутон или **OK**, за да завършите.

#### **©** Съвет

Изтрийте всички знаци чрез натискане на жълтия бутон. Изтрийте само осветения знак чрез натискане на синия бутон.

# **6.4 Деинсталиране или преинсталиране на канали**

Можете да деинсталирате съхранен канал или да преинсталирате деинсталиран канал.

- 1. Натиснете **MENU** на дистанционното управление и изберете **TV menu** > **Installation** > **Channel installation** > **Rearrange**.
- 2. Натиснете ►, за да влезете в списъка **Rearrange**.
- 3. Натиснете ▲ или ▼, за да изберете канала, който искате да деинсталирате или преинсталирате.
- 4. Натиснете зеления бутон, за да деинсталирате или преинсталирате канала.
- 5. Натиснете **MENU**, за да излезете.

# **6.5 Пренареждане на канали**

- 1. Натиснете **MENU** на дистанционното управление и изберете **TV menu** > **Installation** > **Channel installation** > **Rearrange**.
- 2. Натиснете ►, за да влезете в списъка **Rearrange**.
- 3. Натиснете ▲ или ▼, за да изберете канала, който искате да пренаредите.
- 4. Натиснете жълтия бутон, за да преместите канала нагоре в списъка или натиснете синия бутон, ако искате да преместите канала надолу в списъка.
- 5. Натиснете **MENU**, за да излезете.

# **6.6 Ръчно актуализиране на списъка на каналите**

Ако телевизорът ви е в режим на готовност, актуализирането се извършва всяка сутрин. Това актуализиране съпоставя каналите, вече <span id="page-36-0"></span>съхранени в списъка ви на канали, с онези, които са били намерени в излъчването. Ако даден канал не бъде намерен, той автоматично се изважда от списъка ви.

В допълнение към автоматичното актуализиране вие можете да актуализирате списъка на каналите и ръчно.

- 1. Натиснете **MENU** на дистанционното управление и изберете **TV menu** > **Installation** > **Channel installation** > **Installation update**.
- 2. Натиснете ►, за да влезете в менюто **Installation update**. **Start now** се осветява.
- 3. Натиснете **OK**.
- 4. Натиснете зеления бутон, за да стартирате актуализирането. Това може да отнеме няколко минути.
- 5. Когато търсенето на канали завърши, натиснете червения бутон, за да се върнете към менюто **Channel installation**.
- 6. Натиснете **MENU**, за да излезете.

# **6.7 Проверка на приемания цифров сигнал**

Ако използвате цифрово излъчване, можете да проверите качеството и силата на сигнала за цифровите канали. Това ще ви позволи да преместите и тествате антената или сателитната чиния.

- 1. Натиснете **MENU** на дистанционното управление и изберете **TV menu** > **Installation** > **Channel installation** > **Digital: Test reception**.
- 2. Натиснете ►, за да влезете в менюто **Digital: Test reception**.
- 3. Натиснете **OK**.
- 4. Натиснете зеления бутон за автоматично стартиране на проверката или въведете ръчно честотата на канала, който желаете да тествате. Ако качеството и силата на сигнала са лоши, преместете антената или сателитната чиния и проверете отново.
- 5. Когато свършите, натиснете жълтия бутон, за да съхраните честотата.
- 6. Натиснете червения бутон, за да се върнете към менюто **Channel installation**.
- 7. Натиснете **MENU**, за да излезете.

#### $\bigoplus$  **Забележка**

Ако имате по-нататъшни проблеми с приемането на цифровите излъчвания, обърнете се към специалист по инсталирането.

### **6.8 Пускане на демонстрация**

- 1. Натиснете червения бутон на дистанционното управление. Натиснете **MENU** на дистанционното управление и изберете **TV menu** > **Features** > **Demo**.
- 2. Натиснете ►, за да влезете в менюто **Demo**.
- 3. Изберете демонстрация и натиснете **OK**.
- 4. Натиснете червения бутон,за да излезете.

# **6.9 Възстановяване на фабричните настройки на телевизора**

Връщането на телевизора ви към фабричните му настройки възстановява настройките по подразбиране за картина и звук. Настройките за инсталираните канали не се променят.

- 1. Натиснете **MENU** на дистанционното управление и изберете **TV menu** > **Installation** > **Factory settings**.
- 2. Натиснете ►, за да влезете в менюто **Factory settings**. **Reset** се осветява.
- 3. Натиснете **OK**, за да се върнете към фабричните настройки.
- 4. Натиснете **MENU**, за да излезете.

BG-35

# <span id="page-37-0"></span>**7 Свързване на устройства**

# **7.1 Свързване - общи сведения**

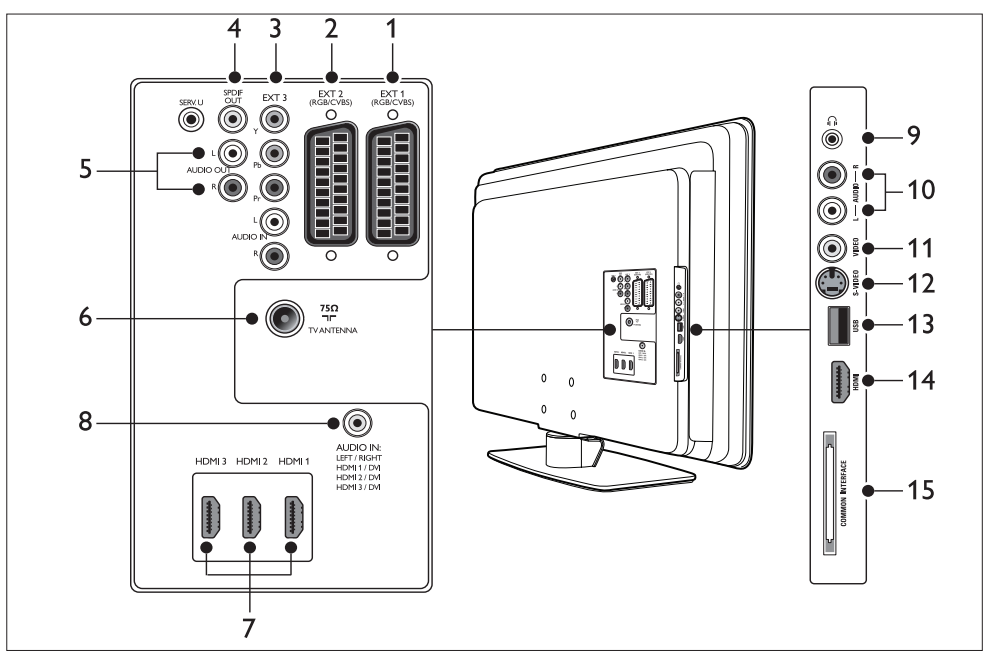

#### **Съединители на гърба**

#### 1. **EXT 1**

Първи SCART съединител за DVD плейъри, видеокасетофони, цифрови приемници, конзоли за игри и други SCART устройства. Поддържа Audio L/R (аудио ляво/дясно), CVBS вход/изход, RGB.

#### 2. **EXT 2**

Втори SCART съединител. Поддържа Audio L/R (аудио ляво/дясно), CVBS вход/изход, RGB.

#### 3. **EXT 3**

Входни съединители за компонентно видео (Y Pb Pr) и Audio L/R (аудио ляво/дясно) за DVD плейъри, цифрови приемници, конзоли за игри и други компонентни видеоустройства.

#### 4. **SPDIF OUT**

SPDIF звуков изходен съединител за системи за домашно кино и други аудио системи.

# 5. **AUDIO OUT L/R**

Звукови изходни чинч съединители за системи за домашно кино или други аудио системи.

#### 6. **TV ANTENNA**

#### 7. **HDMI 1/2/3**

HDMI входни съединители за плейъри с Blu-ray дискове, цифрови приемници, конзоли за игри и други устройства с висока разделителна способност.

#### $\bigoplus$  **Забележка**

Броят на наличните съединители HDMI може да варира в зависимост от модела на телевизора.

#### <span id="page-38-0"></span>8. **AUDIO IN**

Минижак съединител за вход от PC аудио (при свързване на персонален компютър посредством DVI-HDMI адаптер).

#### **Странични съединители**

#### 9. **Headphones**

Стерео минижак.

#### 10. **AUDIO L/R**

Входни аудио ляво/дясно съединители за композитни и S-Video устройства.

#### 11. **VIDEO**

Чинч съединител за видеовход за композитни устройства.

#### 12. **S-VIDEO**

S-Video входен съединител за S-Video устройства.

#### 13. **USB**

USB съединител за устройства за съхранение.

#### 14. **HDMI**

Допълнителен HDMI съединител за мобилни устройства с висока разделителна способност.

#### 15. **COMMON INTERFACE**

Слот за модули с условен достъп (Conditional Access Modules).

# **7.2 Избор на качеството на връзка**

Този раздел илюстрира как можете да подобрите вашето аудио и визуално възприятие, като свързвате устройствата си с възможно най-добрите съединители.

След като свържете устройствата си, не забравяйте да ги разрешите, както е описано в раздел 7.4 Конфигуриране на устройства.

#### **7.2.1 HDMI - Най-високото възможно качество**

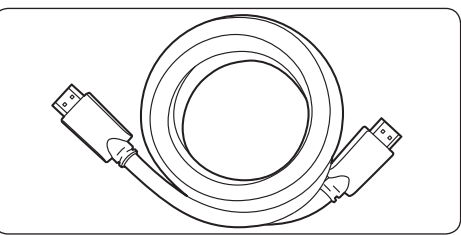

HDMI предлага възможно най-доброто аудио-визуално качество. Аудио и видеосигналите са комбинирани в един HDMI кабел, осигуряващ некомпресиран цифров интерфейс между вашия телевизор и HDMI устройствата. Трябва да използвате HDMI, за да се наслаждавате на пълните възможности на видеото с висока разделителна способност. Трябва също да използвате HDMI кабели, за да разрешите Philips EasyLink по начина, описан в раздел 7.5 Използване на Philips EasyLink.

#### **©Э** Съвет

Ако персоналният ви компютър има само DVI съединител, използвайте DVI-HDMI адаптер,за да свържете устройството си към HDMI съединител на гърба на телевизора. Трябва също така да използвате отделен аудио кабел от устройството към минижак съединителя AUDIO IN (Аудио вход).

#### $\bigoplus$  **Забележка**

Philips HDMI поддържа HDCP (Highbandwidth Digital Contents Protection - Защита на цифровото съдържание, предавано по широколентов канал).HDCP е форма на управление на права върху електронно съдържание (DRM - Digital Rights Management) и защитава съдържание с висока разделителна способност, каквото се предлага на DVD или Blu-ray дискове.

# <span id="page-39-0"></span>**7.2.2 Компонентно видео (Y Pb Pr) - По-високо качество**

Компонентното видео (Y Pb Pr) осигурява по-добро качество на картината от S-Video или връзките по композитно видео. Макар компонентното видео да поддържа сигнали с висока разделителна способност, качеството на картината е по-лошо от HDMI и е аналогово.

Когато свързвате кабел за компонентно видео, запазете съответствието между цветовете на кабела и EXT 3 съединителите на гърба на телевизора. Освен това свържете Audio L/R (аудио ляво/дясно) кабел към червените и бели Audio L/R (аудио ляво/ дясно) входни съединители при EXT 3.

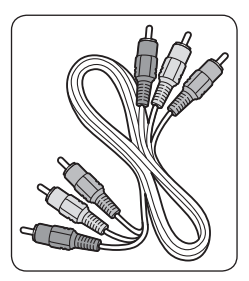

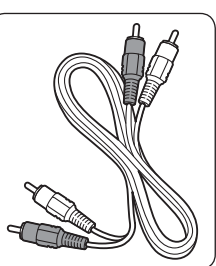

Кабел за компонентно Кабел аудио ляво/ видео - червено, зелено, синьо

дясно - червено, бяло

**7.2.3 SCART - Добро качество**

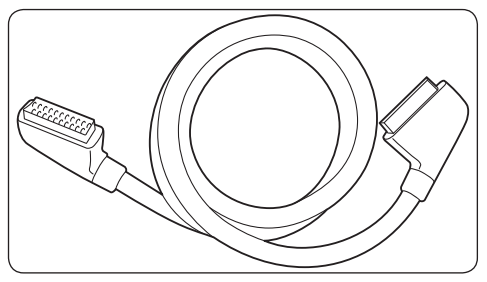

SCART комбинира аудио и видеосигнали в общ кабел. Аудиосигналите са стерео, докато видеосигналите може да бъдат с S-Video или композитно качество. SCART не поддържа видео с висока разделителна способност и е аналогов. Към телевизора са предоставени два SCART съединителя: EXT 1 и EXT 2.

# **7.2.4 S-Video - Добро качество**

S-Video представлява аналогова връзка и осигурява по-добро качество на картината от композитното видео. Когато свързвате вашето устройство с S-Video, включете S-Video кабела към S-Video съединителя отстрани на телевизора. Трябва да свържете отделен Audio L/R (аудио ляво/дясно) кабел от устройството към червения и бял Audio L/R (аудио ляво/дясно) съединители отстрани на телевизора.

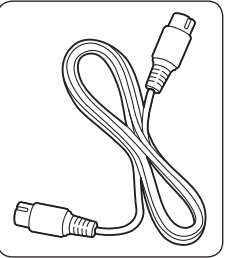

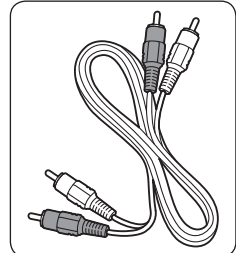

S-Video кабел и Кабел аудио ляво/ дясно - червено, бяло

# **7.2.5 Композитно - Обикновено качество**

Композитното видео предлага обикновена аналогова връзка, като най-често комбинира (жълт) видео чинч кабел с (червен и бял) Audio L/R (аудио ляво/дясно) чинч кабели. Спазете съответствието между цветовете на кабелите, свързвани към входните съединители за композитно видео и Audio L/R (аудио ляво/дясно) отстрани на телевизора.

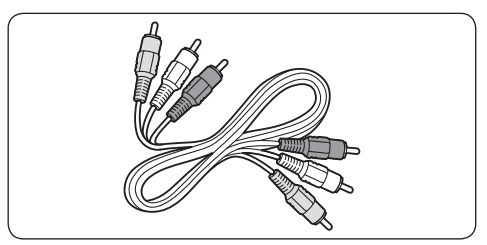

Композитен аудио/видео кабел - жълт, червен и бял

# <span id="page-40-0"></span>**7.3 Свързване на устройства**

Този раздел илюстрира как да свързвате различни устройства с различни съединители и допълва примерите в Ръководството за бърз старт.

#### **Q** Внимание

Преди да свързвате устройства, извадете захранващия кабел.

#### $\bigoplus$  **Забележка**

Може да се наложи да използвате различни видове съединители, за да свържете устройство към вашия телевизор, в зависимост от това с какво разполагате и какви са нуждите ви.

#### **7.3.1 Плейър на Blu-ray дискове**

За пълно видео с висока разделителна способност свържете HDMI кабел по показания начин:

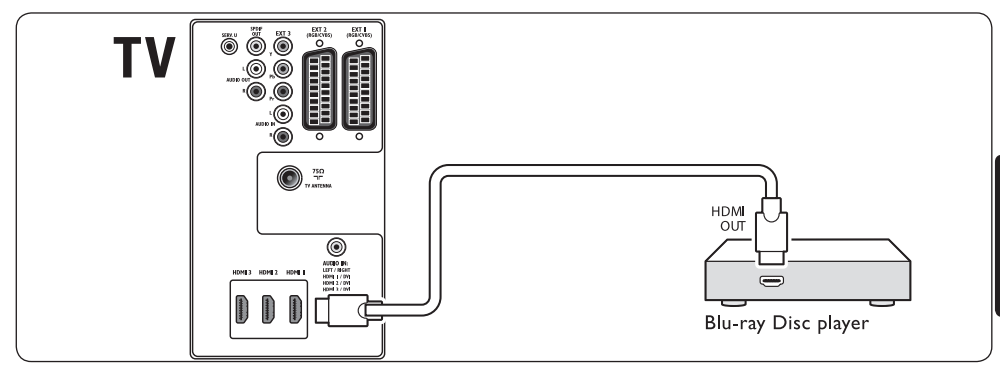

#### **7.3.2 DVD плейър**

За DVD видео свържете SCART кабел по показания начин:

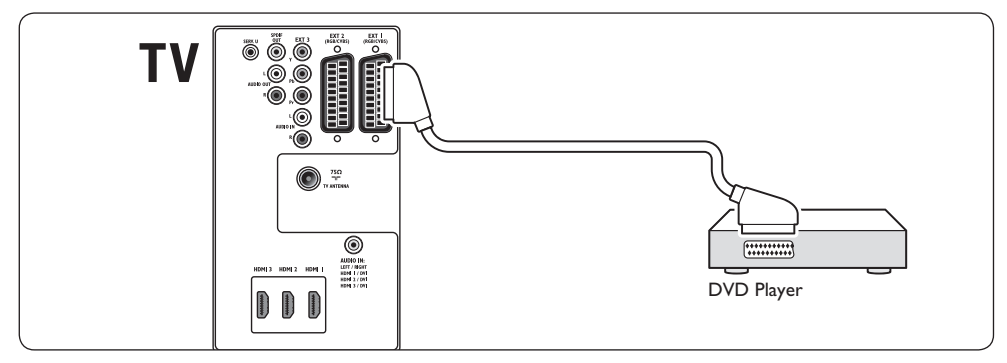

# <span id="page-41-0"></span>**7.3.3 Сателитен приемник**

За да получавате аналогови канали от антена и цифрови канали от сателитен приемник, свържете антенен кабел и SCART кабел по показания начин:

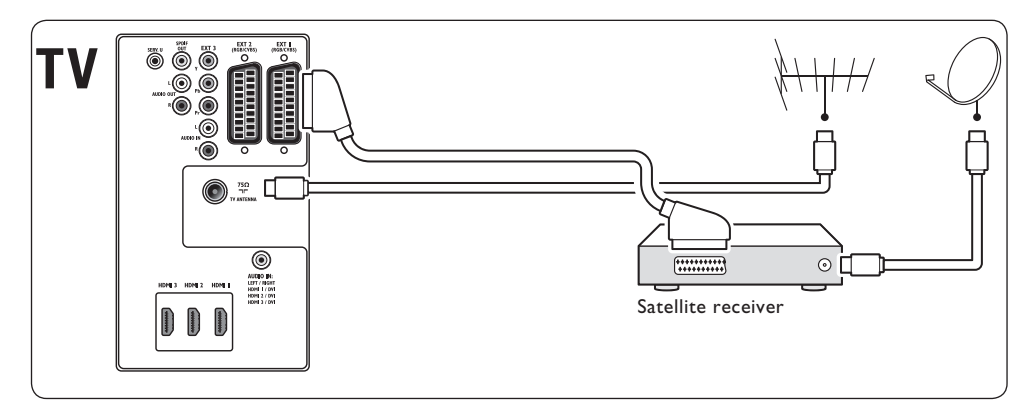

#### **7.3.4 HD цифров приемник**

За да получавате аналогови канали от антена и цифрови канали от цифров приемник с висока разделителна способност, свържете два антенни кабела и HDMI кабел по показания начин:

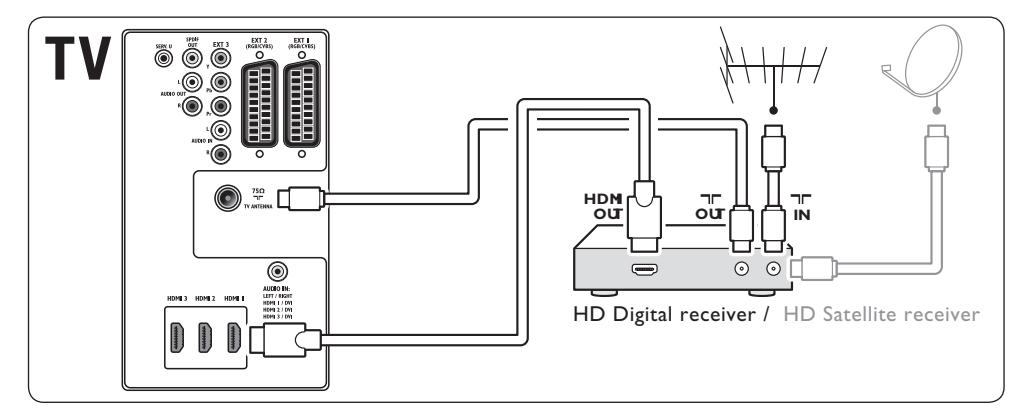

### <span id="page-42-0"></span>**7.3.5 Комбинирано записващо DVD устройство и цифров приемник**

За да получавате аналогови канали от антена и да записвате програми на комбинирано записващо DVD устройство и цифров приемник, свържете два антенни кабела и един SCART кабел по показания начин:

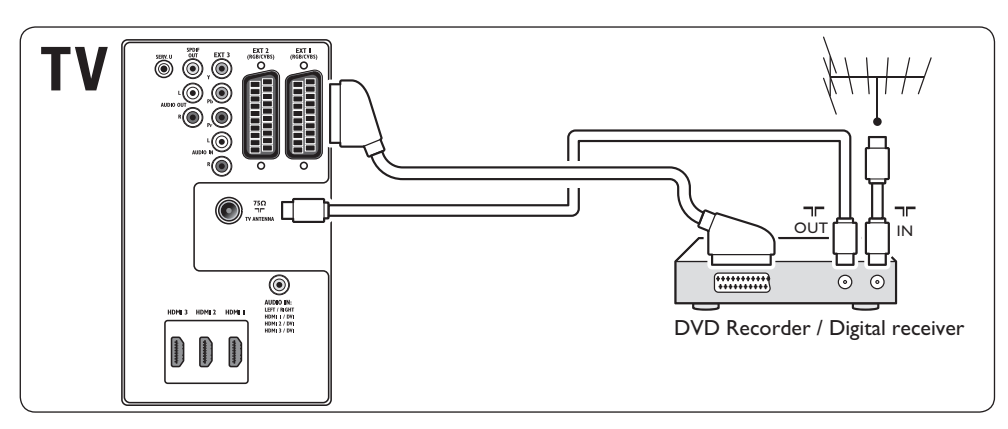

#### **7.3.6 Отделно записващо DVD устройство и приемник**

За да получавате аналогови канали от антена и да записвате програми на отделно записващо DVD устройство и приемник, свържете три антенни кабела и три SCART кабела по показания начин:

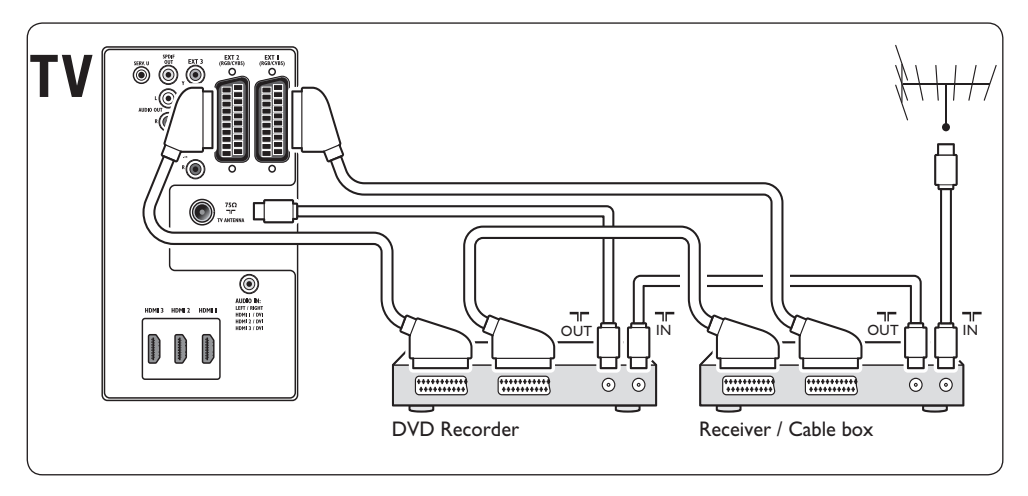

#### <span id="page-43-0"></span>**7.3.7 Записващо DVD устройство и система за домашно кино**

За да получавате аналогови канали от антена, да подавате звук към система за домашно кино и да записвате програми на записващо DVD устройство, свържете два антенни кабела, един SCART кабел и два цифрови аудио кабела по показания начин:

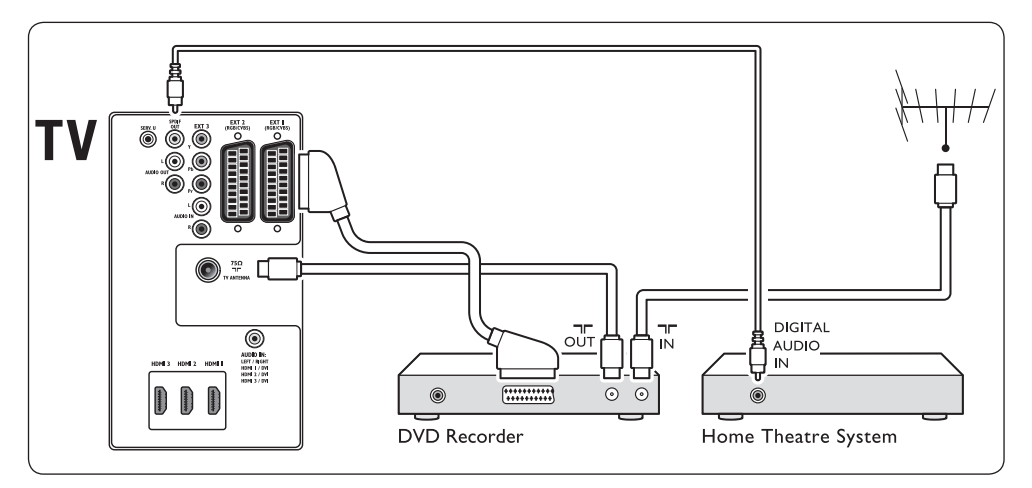

#### $\bigoplus$  **Забележка**

Ако използвате система за домашно кино или друга аудио система, най-доброто синхронизиране между изображения и звук се постига чрез свързване на аудио сигнала от вашето възпроизвеждащо устройство първо към телевизора. По-нататък подайте аудио сигнала към системата за домашно кино или аудио устройството чрез видео съединителите на гърба на телевизора.

#### <span id="page-44-0"></span>**7.3.8 Конзола за игри или видеокамера**

Най-практичната връзка за мобилна конзола за игри или видеокамера може би е отстрани на телевизора. Можете, например, да свържете конзолата за игри или видеокамерата към съединителите VIDEO/ S-Video и AUDIO L/R (аудио ляво/дясно) отстрани на телевизора. Наличен е също HDMI съединител за устройства с висока разделителна способност.

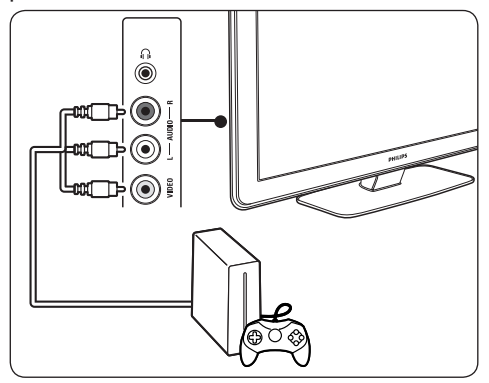

Постоянна игрова конзола или видеокамера могат да се свържат към HDMI съединител или към съединителите EXT 3 (компонентни) отзад на телевизора.

# **7.3.9 Персонален компютър**

Преди свързването на компютър:

- Задайте скоростта на обновяване на монитора на компютъра да е 60 Hz. Вж. раздел 8 Технически спецификации за списък с разделителни способности за компютър.
- Променете формата на телевизионната картина на **Unscaled**, както е описано в раздел 5.3.4. Променете формата на картината.

#### **За да свържете компютър към гърба на телевизора**

- 1. Използвайки кабел HDMI към DVI или адаптер HDMI към DVI (свързан към кабел HDMI), свържете съединителя HDMI на гърба на телевизора със съединителя DVI на компютъра.
- 2. Свържете кабел за цифрово аудио към гнездото за минижак AUDIO IN на гърба на телевизора.

# $\bigoplus$  **Забележка**

Трябва да насочите връзката на гнездото за минижак AUDIO IN към съединителя HDMI, както е описано в раздел 7.4.3 Насочване на гнездото за минижак AUDIO IN.

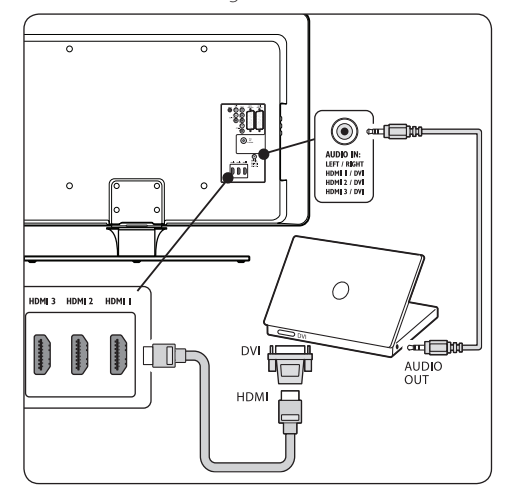

# **7.4 Настройване на устройства**

Когато всички устройства са свързани, трябва да изберете вида на устройството, свързано към всеки един от съединителите.

#### **7.4.1 Насочване на устройства към съединители**

С цел лесно избиране и най-добра обработка на сигнала, укажете устройствата, свързани към съединителите на телевизора.

1. Натиснете **MENU** на дистанционното управление и изберете **TV menu** > **Installation** > **Connections**.

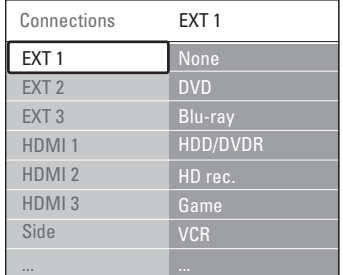

- 2. Натиснете ►, за да изберете съединител.
- 3. Натиснете ▼ или ▲, за да изберете съединител.
- <span id="page-45-0"></span>4. Натиснете ►, за да изберете съединител.
- 5. Натиснете ▼ или ▲, за да изберете устройството, свързано с този съединител.
- 6. Натиснете **OK**, за да изберете устройството.
- 7. Повторете процедурата, докато всички устройства бъдат правилно насочени към съответните съединители.
- 8. Натиснете **MENU**, за да излезете.

#### **7.4.2 Насочване на гнездото за минижак AUDIO IN**

Ако свържете аудио от компютър към гнездото за минижак AUDIO IN отзад на телевизора, трябва да го насочите към съединителя HDMI.

1. Натиснете **MENU** на дистанционното управление и изберете **TV menu** > **Installation** > **Connections** > **Audio In L/R**.

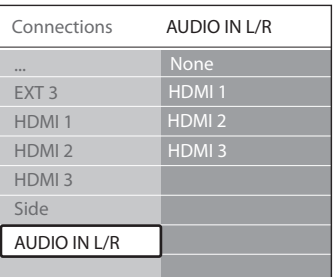

- 2. Натиснете ►, за да изберете съединител.
- 3. Натиснете ▼ или ▲, за да изберете съединителя HDMI, използван от компютъра.
- 4. Натиснете **MENU**, за да излезете.

# **7.4.3 Насочване на декодер за канал**

Декодерите за цифрови канали могат да се свързват към EXT 1 или EXT 2 (SCART). Трябва да укажете телевизионния канал като канал за декодиране. След това задайте връзката, където е свързан декодерът.

- 1. Натиснете **MENU** на дистанционното управление и изберете **TV menu** > **Installation** > **Decoder** > **Channel**.
- 2. Натиснете ►, за да изберете съединител.
- 3. Натиснете ▼ или ▲, за да изберете канала за декодиране.
- 4. Натиснете и се върнете, за да изберете **Status**.
- 5. Натиснете ▼ или ▲, за да изберете съединителя, използван от декодера.
- 6. Натиснете **MENU**, за да излезете.

# **7.5 Използване на Philips EasyLink**

Вашият телевизор поддържа Philips EasyLink, което позволява възпроизвеждане и режим на готовност с едно натискане на бутон между съвместими с EasyLink устройства. Съвместимите устройства трябва да са свързани с телевизора през HDMI и да са насочени, както е описано в раздел 7.4.1 Насочване на устройства към съединители.

# **7.5.1 Включване и изключване на EasyLink**

- 1. Натиснете **MENU** на дистанционното управление и изберете **TV menu** > **Installation** > **Preferences** > **EasyLink**.
- 2. Изберете **On** или **Off**.

#### **7.5.2 Използване на възпроизвеждане с едно натискане**

След разрешаване на EasyLink натиснете бутона за пускане на устройството. Телевизорът автоматично ще превключи на правилния източник.

#### **7.5.3 Използване на режим на готовност с едно натискане**

Натиснете и задръжте (<sup>I</sup>) **STANDBY**, на телевизора или на дистанционното на устройството поне за три секунди. Телевизорът и всички свързани HDMI устройства ще преминат в режим на готовност.

# **7.6 Подготовка на телевизора за цифрови услуги**

<span id="page-46-0"></span>Кодираните цифрови телевизионни канали могат да се декодират с модул с условен достъп (CAM) и смарткарта, предоставени от оператора на цифрови телевизионни услуги.

С модула CAM може да се активират няколко цифрови услуги, в зависимост от оператора и от избраните от вас услуги (например платена телевизия). Свържете се с оператора на цифрови телевизионни услуги за информация относно услугите и условията за ползването им.

#### **7.6.1 Използване на модула с условен достъп**

# **В ПРЕДУПРЕЖДЕНИЕ**

Изключете телевизора, преди да включите модул с условен достъп. Осигурете спазването на долните напътствия. Неправилното поставяне на модул CAM може да доведе до повреда както на самия модул, така и на телевизора.

1. Следвайки напътствията, отпечатани върху модула CAM, внимателно поставете модула в общия интерфейс (CAM) отстрани на телевизора.

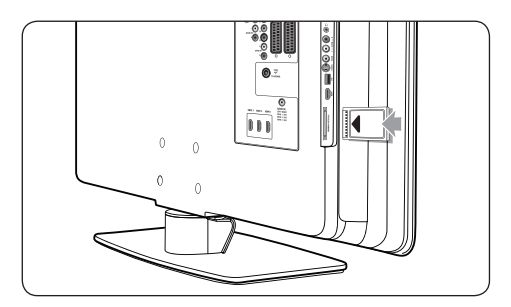

2. Вмъкнете модула CAM до упор.

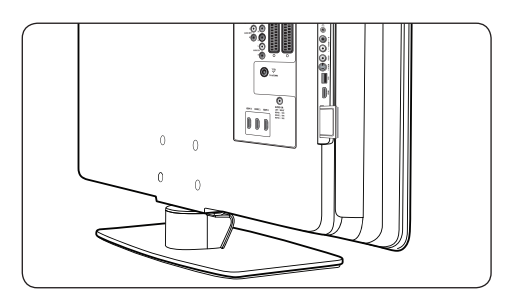

3. Включете телевизора и изчакайте модула CAM да се активира. Това може да отнеме няколко минути.

# $\bigoplus$  **Забележка**

Не изваждайте модула CAM от слота. Изваждането на модула CAM ще деактивира цифровите услуги.

#### **7.6.2 Достъп до услугите на модула с условен достъп**

След поставянето и активирането на модула CAM натиснете **MENU** на дистанционното управление и изберете **TV menu** > **Features** > **Common interface**.

Тази опция е достъпна в менюто само ако модулът CAM е правилно поставен и активиран. Екранните приложения и съдържание се доставят от оператора на цифрови телевизионни услуги.

BG-45

# <span id="page-47-0"></span>**8 Технически спецификации**

#### **Поддържани разделителни способности**

• **Компютърни формати**

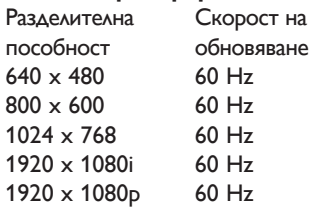

#### **Видеоформати**

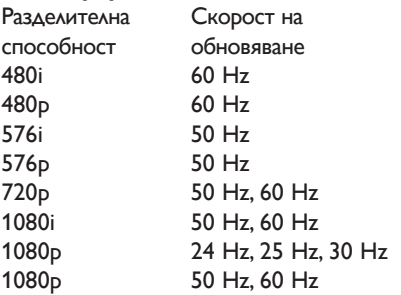

#### **Тунер/приемане/предаване**

- Антенен вход: 75 ома коаксиален (IEC75)
- Телевизионна система: DVB COFDM 2K/8K
- Възпроизвеждане на видео: NTSC, SECAM, PAL
- • DVB наземна (вж. изброените страни на гърба на телевизора)

#### **Мултимедия**

- Връзка: USB
- Възпроизвеждани формати: MP3, Linear PCM, слайдшоу (.alb), JPEG

#### **Дистанционно управление**

- Модел: RCPF02E08B/RCPF05E08B
- Батерии: 2 бр. тип AAA (LR03)

# **Връзки (отзад)**

- **EXT 1 (SCART): Audio L/R, CVBS вход/** изход, RGB
- **EXT 2 (SCART): Audio L/R, CVBS вход/** изход, RGB
- ЕХТ 3: компонентно (Y Pb Pr), вход Audio L/R
- **HDMI 1/2/3**

# $\bigoplus$  **Забележка**

Броят на наличните съединители HDMI може да варира в зависимост от модела на телевизора.

- SPDIF OUT: Цифров аудио изход (коаксиален-чинч-S/PDIF). Дисплеят синхронизиран.
- AUDIO OUT L/R: Изход за аналогово аудио.
- **TV ANTENNA**
- AUDIO IN: Аудио вход с минижак за връзки DVI-HDMI с компютър.

# **Връзки (отстрани)**

- Изход за слушалки (стерео минижак)
- **Bxon AUDIO L/R**
- Видеовход (CVBS)
- S-Video
- • USB
- **HDMI**
- Общ интерфейс (слот САМ)

# **Мощност**

- Захранване от мрежата: АС 220-240 V (±10%)
- Мощност на потребление номинална и в режим на готовност: вж. техническите спецификации на адрес www.philips.com
- Температура на околната среда: 5°С 35°С

Спецификациите могат да се променят без предупреждение. За подробни технически данни за изделието отидете на www.philips.com/support.

# <span id="page-48-0"></span>**9 Отстраняване на неизправности**

Този раздел описва най-често срещаните проблеми и съответните решения.

# **9.1 Общи проблеми с телевизора**

#### **Телевизорът не се включва:**

- Извадете шепсела от контакта, изчакайте една минута и го включете отново.
- Проверете дали захранващият кабел е добре включен към захранващата мрежа и дали контактът е под напрежение.

#### **Дистанционното управление не работи добре:**

- Проверете дали батериите на дистанционното управление са с правилно ориентирани полюси +/-.
- Подменете батериите на дистанционното управление, ако са изтощени.
- Почистете лещите на дистанционното управление и датчика на телевизора.

#### **Светлинният индикатор на телевизора за режим на готовност мига в червено:**

Изключете телевизора и извадете щепсела от контакта. Изчакайте телевизорът да изстине, преди да включите отново щепсела в контакта и самия телевизор. Ако мигането продължава по същия начин, свържете се с нашия Център за поддръжка на клиенти.

#### **Забравили сте кода си за функцията Заключване за деца**

Въведете "8888", както е описано в раздел 5.8.3 Заключване на ТВ-канали или на свързани устройства ("Заключване за деца").

#### **Менюто на телевизора е на различен език**

Вж. раздел 6.1 Автоматично инсталиране на канали за инструкции как да се превключи към желания от вас език за менюто на телевизора.

#### **При включване/изключване на телевизора или поставяне в режим на готовност се чува пукане откъм корпуса на телевизора:**

Не се изисква никакво действие. Пукането е в резултат на нормално разширяване и свиване на телевизора при затопляне и изстиване. Това не влияе на работата на уреда.

# **9.2 Общи проблеми**

# **с телевизионните канали**

#### **Вече инсталираните канали не се появяват в списъка с каналите:**

- Проверете дали е избран правилният списък.
- Каналът може да е деинсталиран в менюто **Rearrange**. За да влезете в менюто, натиснете **MENU** на дистанционното управление и изберете **TV menu** > **Installation** > **Channel installation** > **Rearrange**.

#### **При инсталирането не са открити цифрови канали:**

Проверете дали телевизорът поддържа DVB-T във вашата страна. Вж. изброените страни на гърба на телевизора.

# **9.3 Проблеми с картината**

#### **Индикаторът за захранване свети, но няма картина:**

- Проверете дали антената е включена правилно.
- Проверете дали е избрано правилното устройство.

#### **Има звук, но няма картина:**

Проверете дали са правилно зададени настройките за картината. Вж. раздел 5.3.2 Регулиране на настройките за картина.

#### **Получавате слаб сигнал при приемане с антена:**

- Проверете дали антената е правилно свързана към телевизора.
- Високоговорители, незаземени аудиоустройства, луминесцентни лампи, високи сгради и хълмове могат да повлияят на качеството на картината. Опитайте да подобрите качеството

<span id="page-49-0"></span>на приемания сигнал, като промените посоката на антената или отдалечите устройствата от телевизора.

- Проверете дали е зададена правилната телевизионна система за региона ви. Вж. раздел 6.2 Ръчно инсталиране на канали.
- Ако приеманият сигнал е слаб само при един канал, опитайте да настроите фино канала. Вж. раздел 6.2.1 Фино настройване на аналоговите канали.

#### **Получавате лошо качество на картината от свързаните устройства:**

- Проверете дали са свързани правилно устройствата. Проверете дали сте насочили устройствата към съответните съединители, както е описано в раздел 7.4.1 Насочване на устройства към съединители.
- Проверете дали са правилно зададени настройките за картината. Вж. раздел 5.3.2 Регулиране на настройките за картина.

#### **Телевизорът не е запомнил настройките ми:**

Проверете дали телевизорът е настроен на режим **Home**, който ви предлага пълна гъвкавост за промяна на настройките. Вж. раздел 5.4 Промяна на режима в Shop или Home.

#### **Картината не съответства на екрана много е голяма или много малка:**

- Опитайте да зададете друг формат на картината, както е описано в раздел 5.3.4 Промяна на формата на картината.
- Насочете устройството си към съответния съединител, както е описано в раздел 7.4.1 Насочване на устройства към съединители.

#### **Разположението на картината на екрана е неправилно:**

Сигналът за картината от някои устройства не съответства добре на екрана. Проверете сигнала от устройството.

# **9.4 Проблеми със звука**

#### **Има картина, но няма звук:**

#### $\bigoplus$  **Забележка**

Ако няма разпознат аудио сигнал, телевизорът автоматично изключва звуковия изход и не показва индикация за грешка.

- Проверете дали са свързани правилно всички кабели.
- Проверете дали силата на звука не е настроена на 0.
- Проверете дали звукът не е изключен.

#### **Има картина, но звукът е с лошо качество:**

Проверете настройките за **Sound**, както е описано в раздел 5.3.5 Регулиране на настройките за звук, като обърнете внимание на правилността на настройките **Stereo** и **Equalizer**. Ако е нужно, опитайте да върнете аудио настройките към стандартните.

#### **Има картина, но звук се чува само от единия високоговорител:**

• Проверете дали **Balance** е правилно настроен, както е описано в раздел 5.3.5 Настройки за регулиране на силата на звука.

# **9.5 Проблеми при свързване с HDMI**

#### **Натъквате се на проблеми с HDMI устройствата**

- Поддръжката на HDCP може да увеличи времето, нужно на телевизора за показването на съдържание от устройството.
- Ако телевизорът не разпознава устройството и на екрана няма картина, опитайте да превключите от едно устройство на друго, а после - обратно.
- Ако долавяте случайни смущения в звука, проверете в ръководството за потребителя на HDMI устройството дали настройките му за изходен сигнал са правилни. Също така можете да опитате да свържете аудиосигнала от

<span id="page-50-0"></span>HDMI устройството към телевизора през AUDIO IN на гърба на телевизора.

Ако използвате адаптер HDMI-към-DVI или кабел от HDMI към DVI, проверете дали допълнителният аудио кабел е свързан към AUDIO IN. Трябва също да насочите връзката на звуковия съединител, както е описано в раздели 7.4.2 и 7.4.3.

# **9.6 Проблеми при свързване с USB**

#### **Телевизорът не възпроизвежда съдържание от USB устройството:**

- Укажете устройството си като съответстващо на "клас външна памет", както е описано в документацията към това устройство.
- Възможно е USB устройството да не е съвместимо с телевизора.
- Не всички файлове с аудио и изображения се поддържат. Вж. раздел 8 Технически спецификации за списък с поддържаните типове файлове.

#### **Файловете със звук и изображения не се възпроизвеждат гладко**

Показателите за скорост на пренос на USB устройството може да ограничават скоростта на пренос на данните.

# **9.7 Проблеми при свързване с компютър**

#### **Изображението от компютър на телевизора е нестабилно или не е синхронизирано:**

Проверете дали на компютъра са избрани поддържани разделителна способност и скорост на обновяване. Вж. раздел 8 Технически спецификации за поддържаните разделителни способности и скорости на обновяване.

# **9.8 Връзка с нас**

Ако не можете да решите проблема си, вижте често задаваните въпроси за този телевизор на адрес www.philips.com/support.

Ако проблемът остане нерешен, свържете се с Центъра за поддръжка на клиенти във вашата страна, който е указан в списъка в това ръководство.

# **<sup></sub>** ПРЕДУПРЕЖДЕНИЕ</sup>

Не се опитвайте сами да поправяте телевизора. Това може да доведе до сериозни наранявания, непоправима повреда на телевизора или невалидност на гаранцията.

#### $\bigoplus$  **Забележка**

Преди да се свържете с нас,запишете си модела и серийния номер на телевизора. Тези номера се намират на гърба на телевизора, а също и на опаковката.

# <span id="page-51-0"></span>**10 Индекс**

# **А**

Автоматично

Изравняване на нивото на звука [BG-21](#page-22-0) Инсталиране на канал [BG-32](#page-33-0) Съраунд [BG-21](#page-22-0) Активен контрол [BG-19](#page-20-0) Актуализиране на софтуера Актуализиране (аналогови) [BG-31](#page-32-0) Актуализиране (цифрови) [BG-31](#page-32-0) Проверка за наличие [BG-30](#page-31-0) Проверка на версията [BG-30](#page-31-0) Аналогов Инсталиране на канали [BG-33](#page-34-0) Фина настройка на канали [BG-34](#page-35-0) Антена Свързване [BG-8](#page-9-0)

# **Б**

Баланс Звук [BG-21](#page-22-0) Видеоформати [BG-46](#page-47-0) Връзки Philips Easylink Активиране/деактивиране [BG-44](#page-45-0) Използване [BG-44](#page-45-0) Качество на кабела HDMI [BG-37](#page-38-0) S-Video [BG-38](#page-39-0) SCART [BG-38](#page-39-0) Композитно [BG-38](#page-39-0) Компонентно [BG-38](#page-39-0) Настройване на устройства Насочване към съединители [BG-43](#page-44-0) Насочване на декодер за канал [BG-44](#page-45-0) Странични съединители [BG-37](#page-38-0) Съединители на гърба [BG-36](#page-37-0) Устройства

DVD записващо устройство, цифров приемник [BG-41](#page-42-0) DVD записващо устройство/ приемник [BG-41](#page-42-0) DVD записващо устройство/Система за домашно кино [BG-42](#page-43-0) DVD плейър [BG-39](#page-40-0) HD цифров приемник [BG-40](#page-41-0) USB [BG-28](#page-29-0) Игрова конзола/видеокамера [BG-43](#page-44-0) Компютър [BG-43](#page-44-0) Модул с условен достъп (CAM) [BG-45](#page-46-0) Плейър на Blu-ray дискове [BG-39](#page-40-0) Сателитен приемник [BG-40](#page-41-0) Възстановяване на фабричните настройки

# **Г**

[BG-35](#page-36-0)

Грижа за екрана [BG-4](#page-5-0) Грижи Екран [BG-4](#page-5-0) Околна среда [BG-4](#page-5-0)

# **Д**

Деинсталиране на канали [BG-34](#page-35-0) Декодер [BG-44](#page-45-0) Делта сила на звука [BG-21](#page-22-0) Демонстрация [BG-35](#page-36-0) Динамичен контраст [BG-19](#page-20-0) Дистанционно управление Батерии [BG-9](#page-10-0) Обикновено използване [BG-6](#page-7-0) Разширено използване [BG-14](#page-15-0)

# **Е**

Език Аудио [BG-21](#page-22-0) Менюта [BG-32](#page-33-0) Субтитри [BG-28](#page-29-0) Език за аудио [BG-21](#page-22-0) Еквалайзер [BG-21](#page-22-0)

Ел. мрежа Свързване [BG-9](#page-10-0) Електронен справочник за програми Използване [BG-25](#page-26-0)

#### **З**

Заключване "Кенсингтън" [BG-7](#page-8-0) Заключване за деца Задаване/промяна на код [BG-27](#page-28-0) Задаване на родителска категория [BG-27](#page-28-0) Заключване на всички канали/устройства [BG-27](#page-28-0) Заключване на един или повече канали/ устройства [BG-27](#page-28-0) Заключване от даден час нататък [BG-27](#page-28-0) Захранване Свързване [BG-9](#page-10-0) Звук Регулиране на настройките Dual I/II [BG-21](#page-22-0) Автоматично изравняване на нивото на звука [BG-21](#page-22-0) Авто съраунд [BG-21](#page-22-0) Баланс [BG-21](#page-22-0) Делта сила на звука [BG-21](#page-22-0) Език за аудио [BG-21](#page-22-0) Еквалайзер [BG-21](#page-22-0) Моно/стерео [BG-21](#page-22-0) Режим на съраунд звук [BG-21](#page-22-0) Сила на звука [BG-21](#page-22-0) Сила на звука в слушалките [BG-21](#page-22-0)

#### **И**

Изключване на звука [BG-15](#page-16-0) Информацията за безопасността [BG-3](#page-4-0)

#### **К**

Кабел SCART [BG-38](#page-39-0) Кабел за компонентно видео [BG-38](#page-39-0) Канали

Актуализиране на списъка с канали [BG-34](#page-35-0) Деинсталиране [BG-34](#page-35-0) Декодер [BG-44](#page-45-0) Инсталиране Автоматично [BG-32](#page-33-0) Ръчно [BG-33](#page-34-0) Преименуване [BG-34](#page-35-0) Пренареждане [BG-34](#page-35-0) Проверка на приемания цифров сигнал [BG-35](#page-36-0) Промяна [BG-12](#page-13-0) Списък с всички канали [BG-24](#page-25-0) Списъци с предпочитани Избор [BG-24](#page-25-0) Използване [BG-24](#page-25-0) Настройка [BG-24](#page-25-0) Картина Използване на Smart settings Живо [BG-19](#page-20-0) Стандартна [BG-19](#page-20-0) Текущи [BG-19](#page-20-0) Филм [BG-19](#page-20-0) Използване на Помощник за настройки [BG-18](#page-19-0) Промяна на формата [BG-19](#page-20-0) Регулиране на настройките Активен контрол [BG-19](#page-20-0) Динамичен контраст [BG-19](#page-20-0) Контраст [BG-18](#page-19-0) Намаляване на MPEG артефактите [BG-19](#page-20-0) Наситеност [BG-18](#page-19-0) Подсилване на цветовете [BG-19](#page-20-0) Потребителска наситеност [BG-19](#page-20-0) Рязкост [BG-18](#page-19-0) Светлинен сензор [BG-19](#page-20-0) Тон [BG-18](#page-19-0) Цвят [BG-18](#page-19-0) Шумопотискане [BG-19](#page-20-0) Яркост [BG-18](#page-19-0) Композитно [BG-38](#page-39-0)

#### **М**

Меню за бърз достъп [BG-17](#page-18-0) Менюта Бърз достъп Използване [BG-17](#page-18-0) Език [BG-32](#page-33-0) Заключване за деца [BG-26](#page-27-0) Меню за телетекст [BG-23](#page-24-0) Основен Достъп [BG-16](#page-17-0) Използване [BG-16](#page-17-0) Модул с условен достъп (CAM) Меню [BG-45](#page-46-0) Поставяне [BG-45](#page-46-0) Монозвук [BG-21](#page-22-0)

#### **Н**

Наситеност [BG-18](#page-19-0) Насочване Устройства [BG-43](#page-44-0) Настройване на устройства [BG-43](#page-44-0) Настройки Звук Регулиране на настройките [BG-20](#page-21-0) Картина Използване на Smart settings [BG-19](#page-20-0) Използване на Помощник за настройки [BG-18](#page-19-0) Промяна на формата [BG-19](#page-20-0) Регулиране на настройките [BG-18](#page-19-0) Местоположение на телевизора Промяна на местоположението [BG-21](#page-22-0)

# **О**

Опазване на околната среда [BG-4](#page-5-0) Отстраняване на неизправности [BG-46](#page-47-0)

#### **П**

Подсилване на цветовете [BG-19](#page-20-0) Потребителска наситеност [BG-19](#page-20-0) Превключване на телевизора Включване [BG-9](#page-10-0), [BG-11](#page-12-0) Включване от режим на готовност [BG-11](#page-12-0) Изключване [BG-11](#page-12-0) Към режим на готовност [BG-11](#page-12-0) Преименуване на канали [BG-34](#page-35-0) Пренареждане на канали [BG-34](#page-35-0)

#### **Р**

Радиоканали [BG-30](#page-31-0) Разполагане на телевизора [BG-7](#page-8-0) Режим "Дом" [BG-21](#page-22-0) Режим "Магазин" [BG-21](#page-22-0) Рециклиране на изделието [BG-4](#page-5-0) Родителска категория [BG-27](#page-28-0) Ръчно инсталиране на канали [BG-33](#page-34-0) Рязкост [BG-18](#page-19-0)

# **С**

Светлинен сензор [BG-19](#page-20-0) Сила на звука Автоматично изравняване на нивото [BG-21](#page-22-0) Делта [BG-21](#page-22-0) Настройка [BG-12](#page-13-0), [BG-21](#page-22-0) Слушалки [BG-21](#page-22-0) Система за избор [BG-33](#page-34-0) Снимки и музика Разглеждане на слайдшоу с пусната музика [BG-30](#page-31-0) Разглеждане на снимки [BG-29](#page-30-0) Свързване на USB устройство [BG-28](#page-29-0) Слушане на музика [BG-30](#page-31-0) Списък с всички канали [BG-24](#page-25-0) Списъци с предпочитани [BG-24](#page-25-0) Стенен монтаж на телевизора [BG-7](#page-8-0) Стереозвук [BG-21](#page-22-0) Страна

Избор [BG-32](#page-33-0) Странични Органи за управление [BG-5](#page-6-0) Съединители [BG-5](#page-6-0) Субтитри Аналогова телевизия [BG-28](#page-29-0) Език [BG-28](#page-29-0) Цифрова телевизия [BG-28](#page-29-0) Съединители на гърба [BG-5](#page-6-0) Съраунд звук Автоматично [BG-21](#page-22-0) Режим [BG-21](#page-22-0)

#### **Т**

Таймер за заспиване [BG-26](#page-27-0) Таймер за пускане [BG-26](#page-27-0) Таймери Таймер за заспиване [BG-26](#page-27-0) Таймер за пускане [BG-26](#page-27-0) Телевизор Актуализиране на софтуера [BG-30](#page-31-0) Връзки Качество [BG-37](#page-38-0) Отзад [BG-36](#page-37-0) Странични [BG-37](#page-38-0) Устройства [BG-39](#page-40-0) Възстановяване на фабричните настройки [BG-35](#page-36-0) Гледане Канали [BG-12](#page-13-0) Устройства [BG-13](#page-14-0) Демонстрация [BG-35](#page-36-0) Дистанционно управление Батерии [BG-9](#page-10-0) Обикновено използване [BG-6](#page-7-0) Разширено използване [BG-14](#page-15-0) Електронен справочник за програми [BG-25](#page-26-0) Заключване за деца [BG-26](#page-27-0) Инсталиране на канали [BG-32](#page-33-0) Канали

Промяна [BG-12](#page-13-0) Списъци с предпочитани [BG-24](#page-25-0) Меню за бърз достъп Използване [BG-17](#page-18-0) Общ преглед [BG-5](#page-6-0) Основни менюта Достъп [BG-16](#page-17-0) Използване [BG-16](#page-17-0) Подреждане на кабелите [BG-9](#page-10-0) Превключване Включване [BG-9](#page-10-0), [BG-11](#page-12-0) Включване от режим на готовност [BG-11](#page-12-0) Изключване [BG-11](#page-12-0) Към режим на готовност [BG-11](#page-12-0) Първи стъпки [BG-7](#page-8-0) Разполагане [BG-7](#page-8-0) Идеално разстояние [BG-7](#page-8-0) Свързване Антена [BG-8](#page-9-0) Ел. мрежа [BG-9](#page-10-0) Сила на звука [BG-12](#page-13-0) Снимки и музика [BG-28](#page-29-0) Стенен монтаж [BG-7](#page-8-0) Стойка [BG-8](#page-9-0) Странични бутони за управление [BG-5](#page-6-0) Субтитри [BG-28](#page-29-0) Таймери Таймер за заспиване [BG-26](#page-27-0) Таймер за пускане [BG-26](#page-27-0) Телетекст Обикновено използване [BG-13](#page-14-0) Разширено използване [BG-22](#page-23-0) Телетекст Разширено използване Двоен екран [BG-22](#page-23-0) Език [BG-23](#page-24-0) Зацикляне на подстраници [BG-23](#page-24-0) Избор на подстраници [BG-22](#page-23-0) Излъчване на ТНП [BG-22](#page-23-0)

Разкриване [BG-23](#page-24-0) Телетекст 2.5 [BG-23](#page-24-0) Търсене [BG-22](#page-23-0) Уголемяване [BG-23](#page-24-0) Цифров телетекст [BG-23](#page-24-0) Телетекст на двоен екран [BG-22](#page-23-0) Технически данни [BG-46](#page-47-0) ТНП телетекст [BG-22](#page-23-0) Тон [BG-18](#page-19-0)

#### **У**

Устройства Гледане [BG-13](#page-14-0)

#### **Ф**

Фабрични настройки [BG-35](#page-36-0) Фина настройка на канали [BG-34](#page-35-0)

#### **Ц**

Цифрово Радио [BG-30](#page-31-0) Телетекст [BG-23](#page-24-0) Услуги [BG-44](#page-46-0)

# **Ч**

Часова зона [BG-32](#page-33-0) Часовник [BG-18](#page-19-0)

#### **Ш**

Шумопотискане 19

#### **Я**

Яркост 18

# **D**

Dual I/II [BG-21](#page-22-0) DVB-C/DVB-T Достъп до мрежи DVB-C/DVB-T [BG-12](#page-13-0) Инсталиране [BG-32](#page-33-0)

# **H**

HDCP [BG-37](#page-38-0) HDMI кабел [BG-37](#page-38-0)

#### **P**

Philips EasyLink [BG-44](#page-45-0)

#### **S**

S-Video [BG-38](#page-39-0) Smart settings Movie [BG-19](#page-20-0) Standard [BG-19](#page-20-0) Vivid [BG-19](#page-20-0) Текущи [BG-19](#page-20-0)

#### **U**

USB устройство Изключване [BG-29](#page-30-0) Свързване [BG-28](#page-29-0)

# **V**

VESA-съвместима конзола за монтиране на стена [BG-7](#page-8-0)

# **Y**

Y Pb Pr [BG-38](#page-39-0)

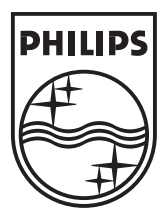

© 2008 Koninklijke Philips Electronics N.V. All rights reserved. Document order number: 3139 125 39524